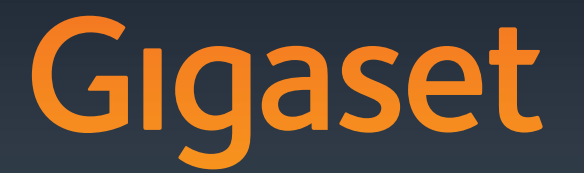

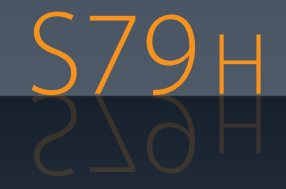

Gigaset Communications GmbH Frankenstr. 2a, D-46395 Bocholt Manufactured by Gigaset Communications GmbH under trademark license of Siemens AG. As of 1 Oct. 2011 Gigaset products bearing the trademark 'Siemens' will exclusively use the trademark 'Gigaset'.

© Gigaset Communications GmbH 2010All rights reserved. Subject to availability. Rights of modification reserved.

> GIGASET. INSPIRING CONVERSATION. **MADE IN GERMANY**

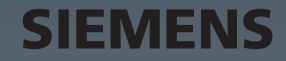

## <span id="page-1-0"></span>**Gigaset S79H – Plus qu'un simple téléphone**

Votre téléphone définit de nouveaux standards en matière de téléphonie personnelle.

Sa qualité et son interface utilisateur en font un produit unique parmi les téléphones sans fil.

Il offre une qualité vocale sans égale en mode Mains-Libres ainsi qu'un degré élevé de souplesse grâce à son interface USB.

Son grand écran TFT, la convivialité de son clavier et la clarté d'organisation de ses menus sont autant d'arguments en faveur de sa facilité d'utilisation.

Il ne s'agit pas d'un simple téléphone :

- ◆ Synchronisez vos répertoires sur votre téléphone, té[léphone p](#page-57-0)ortable et PC via l'interface USB à l'aide du lo[giciel Giga](#page-35-0)set QuickSync (→ p. 57).
- $\triangle$  Enregistrez les rendez-vous (→ p. 35) et les dates anniversaire (→ [p. 30\)](#page-30-0) de vos proches. Le téléphone vous les rappellera en temps utile.
- ◆ Attribuez le statut VIP à vos correspondants importants : [vous pour](#page-28-0)rez ainsi reconnaître leurs appels grâce à une sonnerie spécifique ( $\rightarrow$  p. 28).
- $\triangle$  Attribuez une image aux entrées d[u répertoi](#page-27-0)re. Elle s'affichera à chaque fois que le numéro correspondant appelle ( $\rightarrow$  p. 27).
- ◆ Vous ne voulez pas répondre aux appels masqués ? Rien de plus simple : paramétrez votre téléphone de f[açon à ce q](#page-44-0)u'il ne sonne que lorsque le numéro de l'appelant n'est pas masqué ( $\rightarrow$  p. 44).
- $\bullet$  Si vous souhaitez préserver votre tranquillité, rien de plus facile : grâce aux réglages des plage[s horaires,](#page-44-1) votre téléphone sonnera uniquement lorsque vous l'aurez décidé ( $\rightarrow$  p. 44). Les appels VIP sont transmis.
- $\triangle$  Affectez des touches de votre téléphone aux numéros impor[tants. Il suf](#page-40-0)fit alors d'une pression de touche pour composer le numéro attribué ( $\rightarrow$  p. 40).
- ◆ [Visualisez](#page-41-0) vos images sous la forme d'un écran de veille/d'un diaporama  $($   $\rightarrow$  p. 41).
- $\blacklozenge$  Adaptez le Gigaset à votre mode de communication « Mains-libres » ( $\blacklozenge$  [p. 43\)](#page-43-0).
- $\triangle$  Activez la fonction « Grande police » sur votre écran : vous obtenez alors une meilleure lisibilité po[ur consulte](#page-42-0)r les rubriques importantes, par exemple le répertoire et les listes ( $\rightarrow$  p. 42).
- $\triangle$  Paramétrez le menu selon vos besoins et affichez uniquement les fonctionnalités les plus importantes (**mode standard**) ou toutes les fonctionnalités (**mode expert ○**) (→ p. 23). Les entrées du menu uniquement disponibles dans le menu expe[rt sont sig](#page-23-0)nalées par l'icône **Et.**
- ◆ Téléphonez tout en respectant l'environnement avec Gigaset Green Home. Pour plus d'informations sur nos produits ECO DECT, rendez-vous sur <www.gigaset.com/customercare>.

Pour plus d'informations sur votre téléphone, rendez-vous sur [www.gigaset.com/fr.](www.gigaset.com/gigasets79h)

#### **Profitez bien de votre nouveau téléphone !**

#### **Présentation combiné**

## <span id="page-2-0"></span>**Présentation combiné**

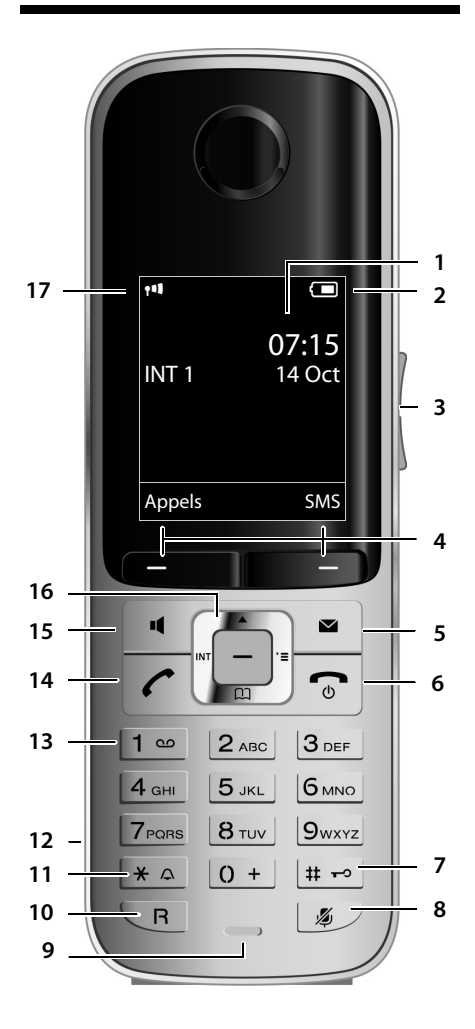

Représentation d'un combiné inscrit sur une base compatible SMS.

- <span id="page-2-1"></span>1 **Ecran** à l'état de repos
- <span id="page-2-14"></span>2 **Niveau de charge des batteries** (→ p. 14)
- 3 **Touches latérales** Réglage du volume de conve[rsation \(](#page-44-2) $\rightarrow$  p. 43) ou du volume [de la sonne](#page-18-0)rie ( $\rightarrow$  p. 44)
- <span id="page-2-13"></span><span id="page-2-4"></span>4 **Touches écran** (**→** p. 18)
- 5 **Touches Messages** (**→** p. 33) Accès au journal des appels et à la liste des messages ; Clignote : nouveau message ou nouvel appel
- <span id="page-2-3"></span>6 **Touches Raccrocher et Marche/Arrêt** Arrêt de la communication, annulation de la fonction, retour au niveau de menu précédent (appui bref), retour au mode veille (appui long), activation/désactivation du combiné (appui long en mode veille)
- <span id="page-2-9"></span>7 **Touche Dièse**
	- Verrouillage/déverrouillage du clavier (appui long en mode veille) ; Passage du mode majuscules au mode minuscules et au mode chiffres
- <span id="page-2-12"></span>8 **Touche secret microphone** ( $\rightarrow$  p. 26) Désactivation du microphone
- <span id="page-2-11"></span><span id="page-2-5"></span>9 **Microphone**
- 10 **Touche R**
	- Double appel (Flash)

- Insertion d'une pause entre les chiffres (appui long)

<span id="page-2-10"></span>11 **Touche « Etoile »**

Activation/désactivation des sonneries (appui long),

Pendant la communication : passage du mode de numérotation par impulsions au mode fréquence vocale (appui bref) Lors de la saisie d'un texte : ouverture du tableau des car[actères spé](#page-15-0)ciaux

- <span id="page-2-6"></span>12 **Prise kit piéton** (→ p. 15)
- 13 **Touche 1** Accès rapide à la messagerie externe (appui long)
- <span id="page-2-8"></span>14 **Touche « Décrocher »**

Clignote : appel entrant ; Prise de la communication, ouverture de la liste des numéros bis (appui bref), début de la composition (appui long); Lors de la rédaction d'un SMS : envoi du SMS

- <span id="page-2-2"></span>15 **Touche Mains-Libres** Passage du mode écouteur au mode Mains-Libres et inversement
- <span id="page-2-7"></span>16 **Touche de navigation** ( $\rightarrow$  p. 17)
- 17 **Intensité de la réception** (→ p. 14) En **vert** : Mode Eco activé (→ p. 35)

## <span id="page-3-1"></span><span id="page-3-0"></span>**Icônes d'affichage**

Les icônes suivantes s'affichent en fonction des paramètres et du mode de fonctionnement du téléphone :

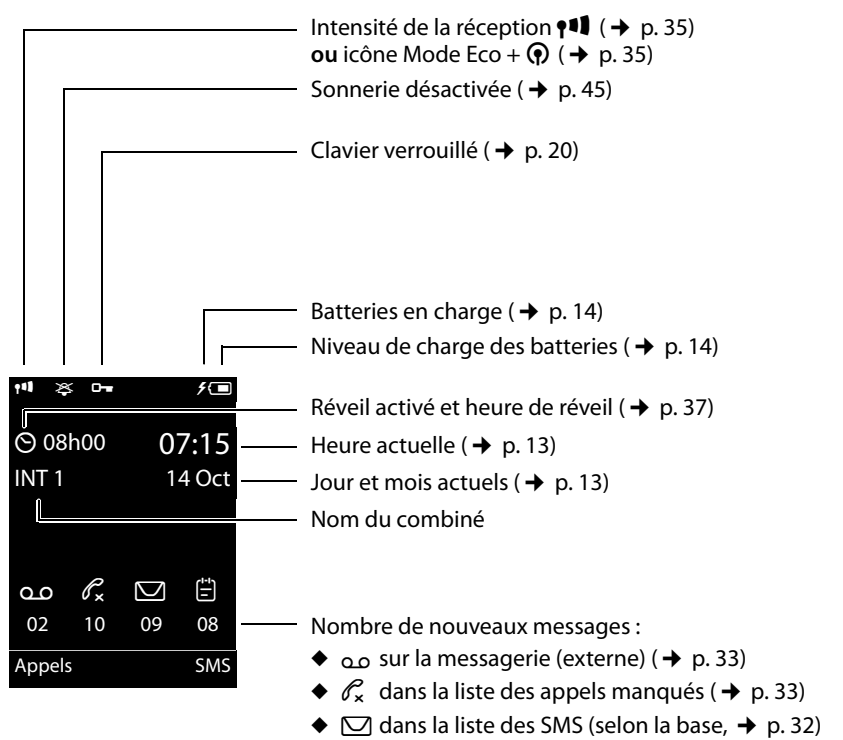

<span id="page-3-2"></span> $\bullet$   $\uparrow$  dans la liste des rendez-vous manqués ( $\bullet$  [p. 33\)](#page-33-1)

### **Signalisation**

 $((\ \_\ )$ Appel externe ( $\rightarrow$  [p. 25\)](#page-25-0)

Réveil ( $\rightarrow$  [p. 37\)](#page-37-0)

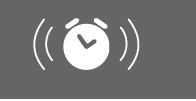

#### Appel interne ( $\rightarrow$  [p. 26\)](#page-26-1)

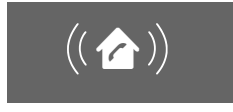

#### Anniversaire ( $\rightarrow$  [p. 36\)](#page-36-0)

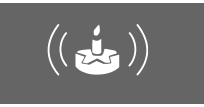

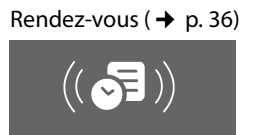

#### **Sommaire**

## **Sommaire**

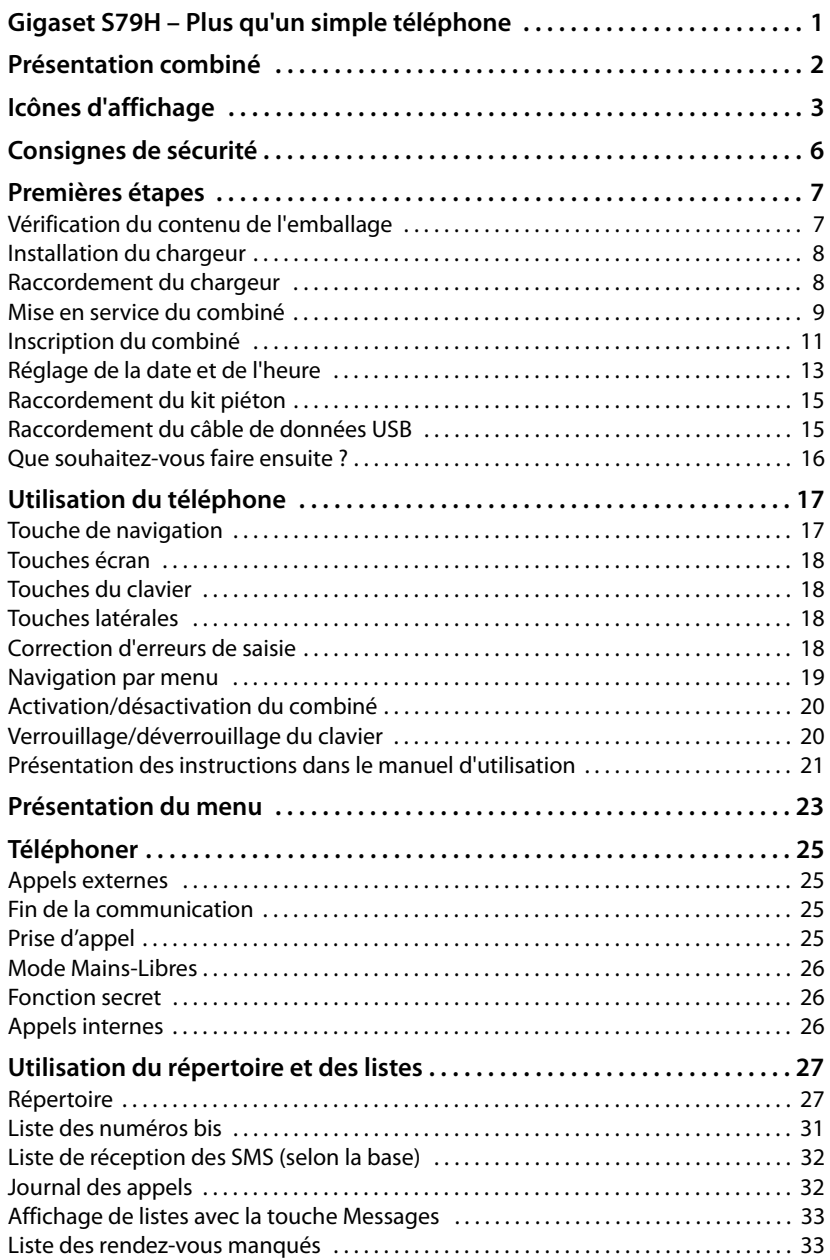

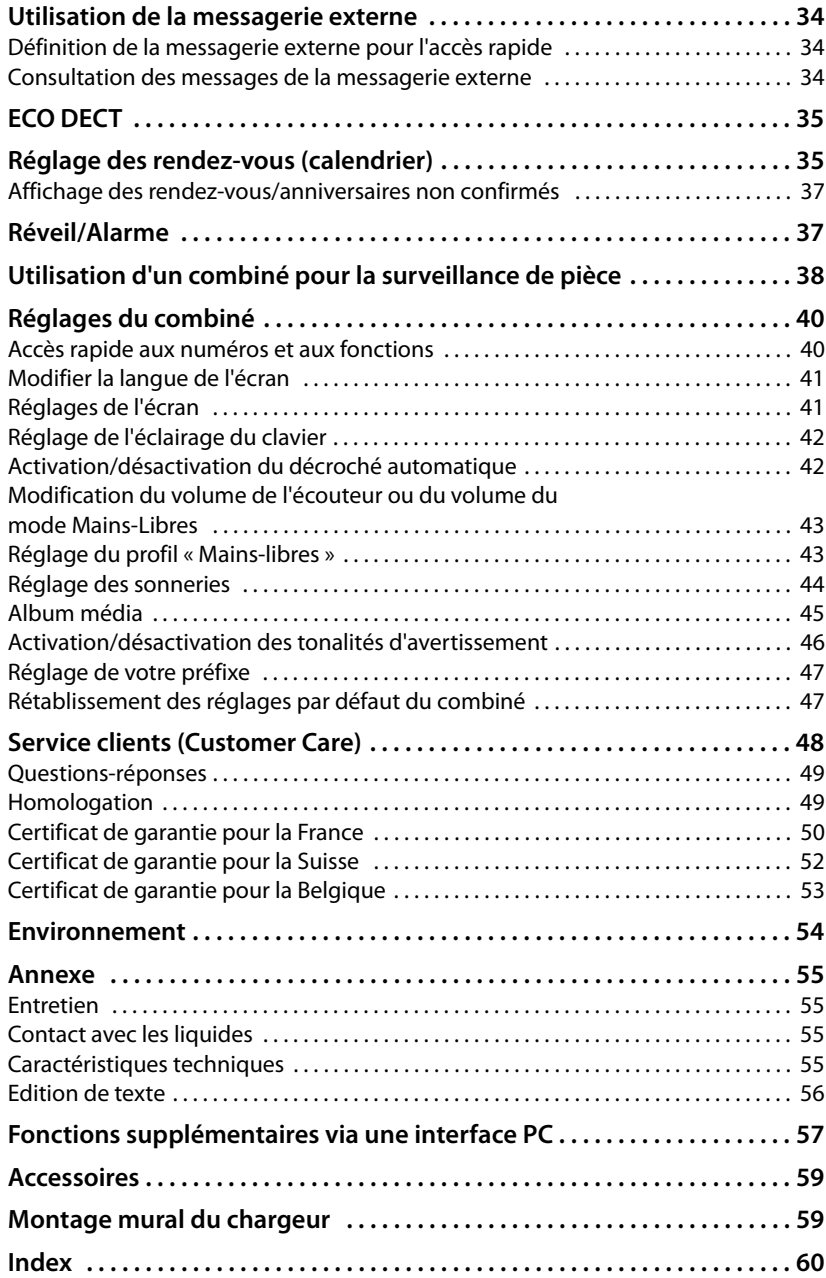

## <span id="page-6-0"></span>**Consignes de sécurité**

#### **Attention**

Lire les consignes de sécurité et le mode d'emploi avant utilisation.

Informer les enfants sur les recommandations qui y figurent et les mettre en garde contre les risques liés à l'utilisation du téléphone.

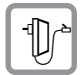

<span id="page-6-2"></span>Utiliser exclusivement le bloc secteur fourni, comme indiqué sous la base.

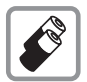

Utiliser uniquement des **batteries rechargeables** correspondant aux **spécifications [p. 55](#page-55-4)** appropriées. Tout autre type de batterie est susceptible d'entraîner un risque considérable pour la santé et de provoquer des blessures.

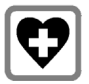

<span id="page-6-3"></span>Le combiné peut perturber le fonctionnement de certains équipements médicaux. Tenir compte des recommandations émises à ce sujet par le corps médical.

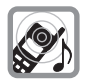

Ne pas porter le combiné à l'oreille lorsqu'il sonne ou lorsque la fonction Mains-Libres est activée, ceci pouvant entraîner des troubles auditifs durables et importants.

Votre Gigaset est compatible avec la plupart des appareils auditifs numériques commercialisés. Toutefois, une utilisation optimale avec tous les appareils auditifs n'est pas garantie.

<span id="page-6-1"></span>Le combiné peut provoquer des bourdonnements ou sifflements désagréables dans les appareils auditifs ou les saturer. En cas de problèmes, contacter un audioprothésiste.

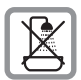

Ne pas utiliser le chargeur dans une salle de bain ou de douche et plus généralement en to[ut milieu hu](#page-55-5)mide ou en extérieur. Le chargeur n'est pas étanche aux projections d'eau ( $\rightarrow$  p. 55).

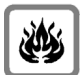

Ne pas utiliser le téléphone dans un environnement présentant un risque d'explosion (par exemple, ateliers de peinture).

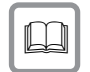

En cas de cession du Gigaset à un tiers, toujours joindre le mode d'emploi.

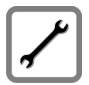

Débrancher les stations de base défectueuses ou les faire réparer par le service compétent. Elles peuvent perturber le fonctionnement d'autres appareils électriques.

#### **Remarque**

Toutes les fonctions décrites dans ce mode d'emploi ne sont pas nécessairement disponibles dans tous les pays.

## <span id="page-7-0"></span>**Premières étapes**

## <span id="page-7-2"></span><span id="page-7-1"></span>**Vérification du contenu de l'emballage**

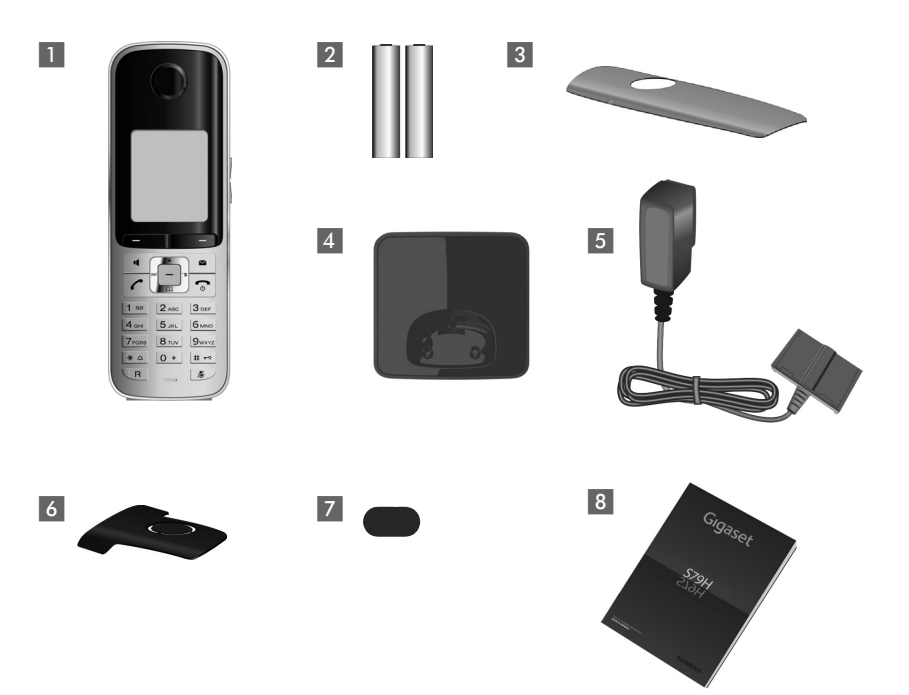

- 1 Un combiné Gigaset S79H,
- 2 deux batteries,
- 3 un couvercle de batterie,
- 4 un chargeur,
- 5 un bloc secteur,
- 6 un clip ceinture,
- 7 un couvercle en plastique pour la prise du kit piéton,
- 8 un mode d'emploi.

## <span id="page-8-2"></span><span id="page-8-0"></span>**Installation du chargeur**

Le chargeur est prévu pour fonctionner dans des locaux fermés et secs, dans une plage de températures comprise entre +5 °C et +45 °C.

▶ Inst[aller le ch](#page-59-2)argeur sur une surface plane et antidérapante ou le monter sur le mur  $\rightarrow$  p. 59.

#### <span id="page-8-3"></span>**Remarque**

Tenir compte de la portée de la base.

Celle-ci va jusqu'à 300 m en l'absence d'obstacle, et jusqu'à 50 m [à l'intérieu](#page-35-1)r d'un bâtiment. La portée diminue lorsque le Mode Eco est activé ( $\rightarrow$  p. 35).

Les pieds de l'appareil ne laissent en principe pas de trace sur les surfaces. En raison de la diversité des peintures et vernis utilisés sur les meubles, il est cependant impossible d'exclure des traces sur la zone de contact.

#### **A noter :**

- u Ne jamais exposer le téléphone à des sources de chaleur, à la lumière directe du soleil et à d'autres appareils électriques.
- ◆ Protéger le Gigaset contre l'humidité, la poussière, les vapeurs et les liquides corrosifs.

## <span id="page-8-1"></span>**Raccordement du chargeur**

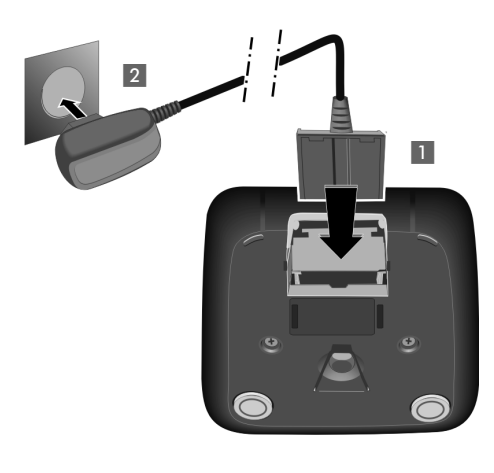

- ▶ Raccorder les languettes de l'alimentation  $\blacksquare$ .
- ▶ Brancher l'alimentation à la prise électrique 2.

Si vous devez à nouveau retirer le connecteur du chargeur, appuyez sur le bouton de déverrouillage 1 et retirez le connecteur 2.

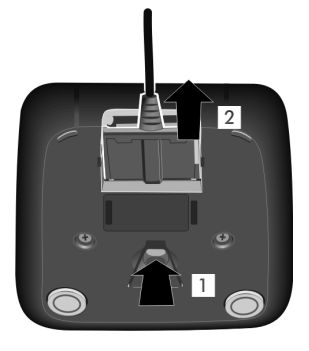

### <span id="page-9-3"></span><span id="page-9-0"></span>**Mise en service du combiné**

Un film protège l'écran et le clavier. **Le retirer !**

#### <span id="page-9-2"></span>**Insertion des batteries et fermeture du couvercle des batteries**

#### **Attention**

Utiliser uniquement les batteries rechargeables recommandées ( $\rightarrow$  [p. 55\)](#page-55-4) par Gigaset Communications GmbH, ne jamais utiliser des piles normales (non rechargeables), qui peuvent endommager le combiné, représenter un risque pour la santé ou occasionner des blessures. Par exemple, l'enveloppe des piles ou de la batterie peut se désagréger ou les batteries peuvent exploser. En outre, l'appareil pourrait être endommagé ou présenter des dysfonctionnements.

▶ Placer les batteries en respectant la polarité. La polarité est indiquée sur ou dans le compartiment de batterie.

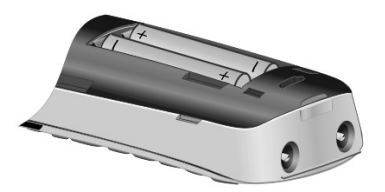

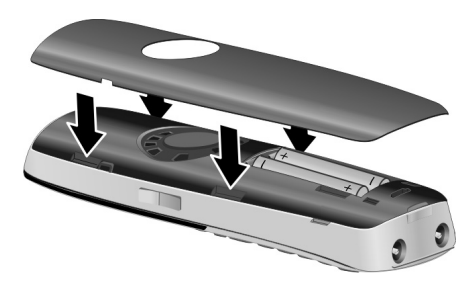

- **Insérer d'abord le couver**cle de la batterie sur le haut a.
- ▶ Appuyer ensuite sur le couvercle (b) jusqu'à ce qu'il s'enclenche.

<span id="page-9-1"></span>Pour ouvrir de nouveau le couvercle des batteries pour changer les batteries par exemple, engager le doigt dans l'enfoncement situé à gauche du combiné et tirer le couvercle vers le haut.

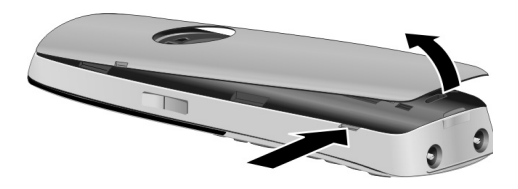

#### **Premières étapes**

▶ Insérer le couvercle en plastique fourni dans la prise du kit piéton afin de garantir un son optimal en mode Mains-Libres.

<span id="page-10-0"></span>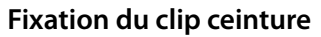

Le combiné présente des encoches latérales permettant de monter le clip ceinture.

- **Pour installer ce dernie**r, appuyer le clip ceinture sur l'arrière du combiné jusqu'à ce que les ergots s'encliquettent dans les encoches.
- **Pour retirer le clip**, appuyer fortement avec le pouce droit au centre du clip, insérer l'ongle de l'index gauche en haut à gauche entre le clip et le boîtier et retirer le clip en le tirant vers le haut.

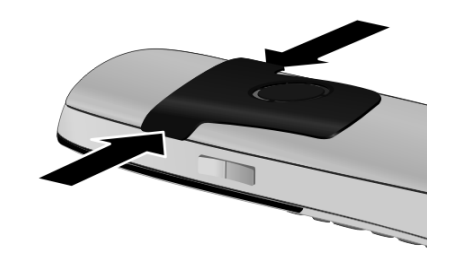

#### **Pose du combiné sur le chargeur**

¤ Poser le combiné sur le chargeur de la base, l'**écran vers l'avant**.

Pour charger les batteries, laissez le combiné sur le chargeur.

#### **Remarque**

Le combiné doit uniquement être posé sur le chargeur prévu à cet effet.

## <span id="page-11-1"></span><span id="page-11-0"></span>**Inscription du combiné**

Un combiné Gigaset S79H peut être inscrit au maximum sur 4 bases. L'inscription du combiné doit être initiée sur le combiné (**1**) et sur la base (**2**).

Une fois l'inscription réussie, le combiné passe en mode veille. Le numéro interne du combiné est affiché à l'écran, par ex., **INT 1**. Si ce n'est pas le cas, répétez l'opération.

#### **1) Sur le combiné**

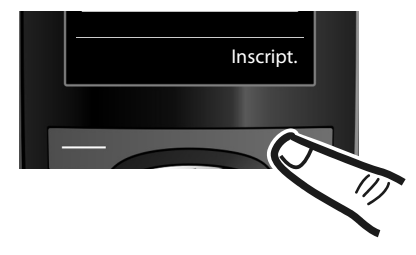

▶ Appuyer sur la touche sous l'écran **§Inscript.§**.

L'écran indique que le combiné recherche une base sur laquelle il peut être inscrit.

#### **Remarque**

Si le combiné est déjà **inscrit sur au moins une base**, lancez la procédure d'inscription comme suit :

#### <sup>v</sup> ¢ <sup>Ï</sup> ¢**Enregistrement** ¢**Enreg. combiné**

Si le combiné est déjà inscrit sur **quatre** bases, vous devez sélectionner la base que vous souhaitez.

#### **2) Sur la base**

Dans un délai de 60 secondes, maintenez **enfoncée** la touche Inscription/Paging de la base pendant environ 3 secondes.

#### **Remarque**

Consultez le mode d'emploi de votre base pour savoir comment désinscrire vos combinés.

#### <span id="page-12-0"></span>**Premier cycle de charge et décharge de la batterie**

Un affichage correct du niveau de charge n'est possible qu'après un premier cycle complet de charge **puis** de décharge des batteries.

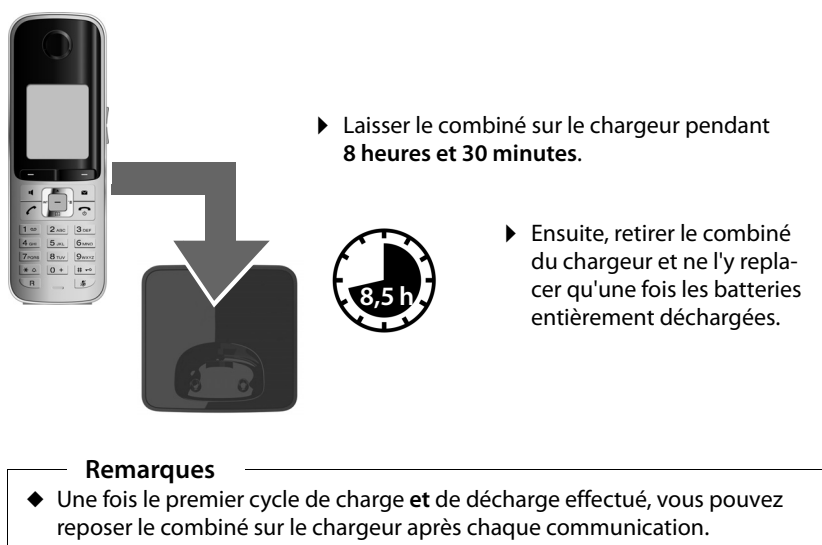

- ◆ Vous devez toujours répéter la procédure de charge et de décharge après le retrait et la réinsertion des batteries du combiné.
- ◆ Les batteries peuvent chauffer pendant la charge. Ce phénomène n'est pas dangereux.
- ◆ Pour des raisons techniques, la capacité de charge des batteries diminue au bout d'un certain temps.

## <span id="page-13-1"></span><span id="page-13-0"></span>**Réglage de la date et de l'heure**

Vous devez régler la date et l'heure pour que l'horodatage des appels entrants soit correct et pour pouvoir utiliser la fonction réveil.

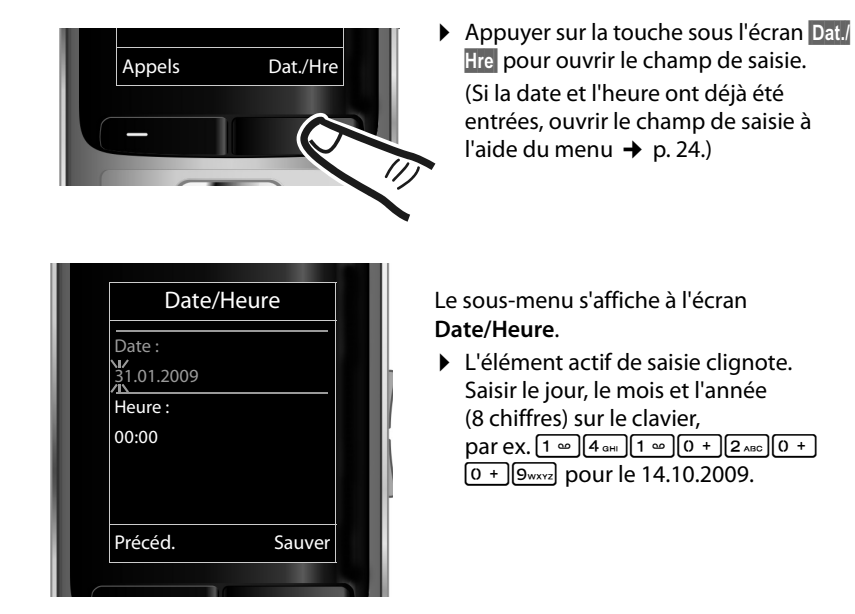

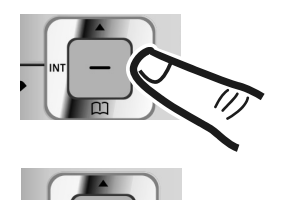

Pour modifier la position de saisie, par ex. pour apporter une correction, appuyer **à droite** ou **à gauche** sur la touche de navigation.

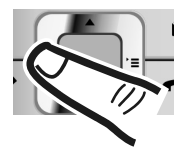

- ▶ Appuyer **en bas** de la touche de navigation pour passer au champ de saisie de l'heure.
- ▶ Saisir les heures et les minutes (4 chiffres) sur le clavier,  $par ex. [0 + ]Z_{PGRs} [1 - 6] [5]_{JKL}$ pour 07h15. Le cas échéant, modifier la position de saisie avec la touche de navigation.

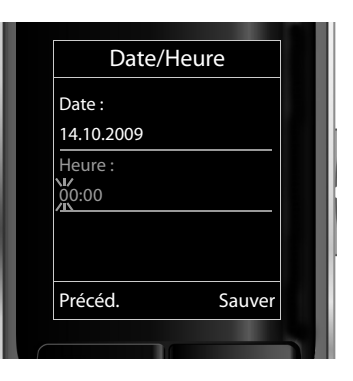

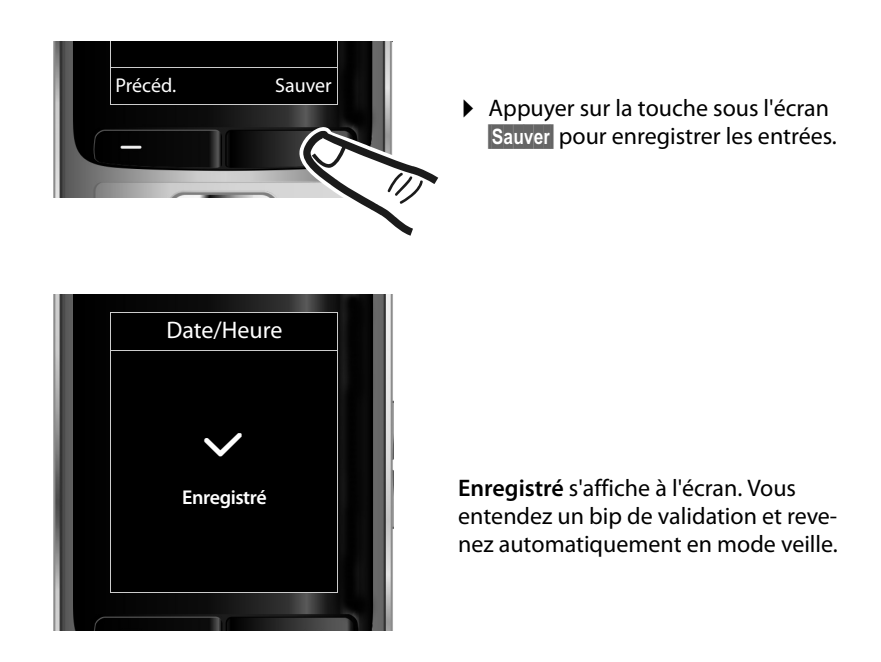

### <span id="page-14-1"></span><span id="page-14-0"></span>**Ecran en mode veille**

Lorsque le téléphone est inscrit et que l'heure est réglée, l'affichage en mode veille est le suivant (exemple).

#### **Affichages**

- $\triangleq$  Liaison radio entre la base et le combiné :
	- bonne à faible :  $\bullet$ 11  $\bullet$ 1  $\bullet$ 1  $\bullet$
	- aucune réception :  $\langle \hat{\mathbf{y}} \rangle$  clignote
	- En **vert** : Mode Eco activé (→ [p. 35\)](#page-35-1)
- $\blacklozenge$  Niveau de charge des batteries :
	- **{**  $\Box$   $\Box$  (vide à plein)
	- y clignote en **rouge** : la batterie est presque vide
	- $\overline{z}$   $\overline{z}$   $\overline{z}$   $\overline{z}$   $\overline{z}$  (en charge)

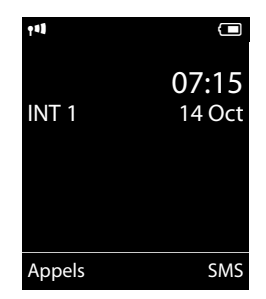

 $\triangle$  INT 1

Nom interne du combiné

Si le **Mode Eco**+ (→ [p. 35\)](#page-35-1) est activé, l'icône **⊙** s'affiche en haut à gauche.

#### **Votre téléphone est maintenant prêt à fonctionner.**

## <span id="page-15-1"></span><span id="page-15-0"></span>**Raccordement du kit piéton**

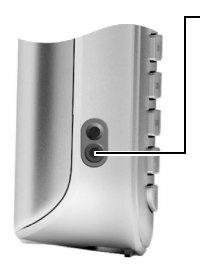

Une fois le couvercle en plastique retiré, vous pouvez raccorder un kit piéton sur le côté gauche de votre téléphone à l'aide d'une prise de 2,5 mm.

Vous trouverez des recommandations sur les kits piéton en vous rendant sur la page relative à l'appareil sur [www.gigaset.com.](http://www.gigaset.com)

Le volume d[u kit piéton](#page-43-1) correspond au réglage du volume du combiné ( $\rightarrow$  p. 43).

Replacez le couvercle en plastique après avoir utilisé le kit piéton afin de garantir un son optimal en mode Mains-Libres.

## <span id="page-15-3"></span><span id="page-15-2"></span>**Raccordement du câble de données USB**

Vous pouvez brancher la prise de type Mini B d'un câbl[e de donn](#page-57-0)ées USB standard à l'arrière de votre combiné pour le connecter à un PC ( $\rightarrow$  p. 57).

- ▶ [Retirer le c](#page-10-0)lip ceinture (s'il est monté)  $(+)$  p. 10).
- $\triangleright$  Retirer le couvercle de batterie ( $\rightarrow$  p. 9).
- ▶ Brancher le câble de données USB sur la prise 1.

#### **Remarque**

Votre téléphone doit être raccordé **directement** à votre PC et **non** via un hub USB.

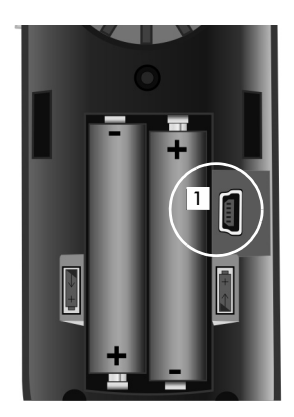

## <span id="page-16-0"></span>**Que souhaitez-vous faire ensuite ?**

Une fois votre Gigaset installé, vous voudrez certainement le personnaliser. Utilisez le tableau ci-dessous pour trouver rapidement les informations que vous cherchez.

Si vous n'êtes pas encore familiarisé avec l'utilisation des appareils et de leurs menus, comme par ex. les a[utres télé](#page-17-1)phones Gigaset, reportez-vous à la section « [Utilisation du téléphone](#page-17-1) »  $\rightarrow$  p. 17.

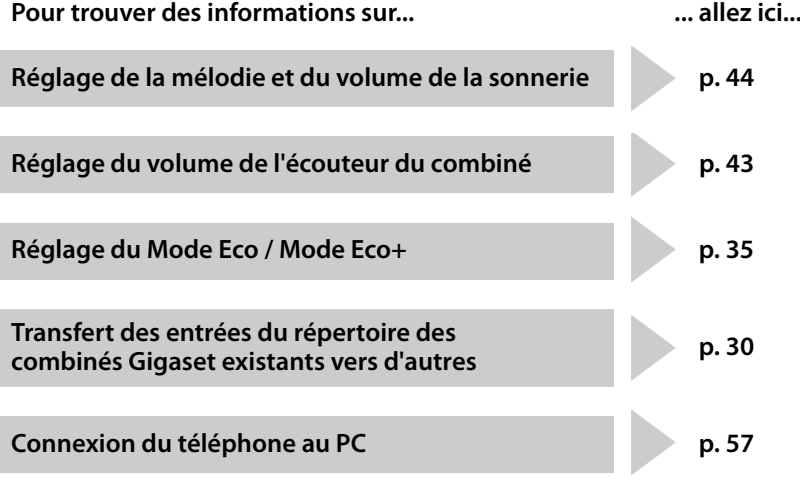

**Si vous avez des doutes quant à l'utilisatio[n de votre](#page-49-2) téléphone, reportez-vous à [la rubrique](#page-48-1) de dépannage (**¢**p. 49) ou contactez notre assistance client (**¢**p. 48).**

## <span id="page-17-1"></span>**Utilisation du téléphone**

## <span id="page-17-2"></span><span id="page-17-0"></span>**Touche de navigation**

Dans ce mode d'emploi, le côté de la touche de navigation sur lequel vous devez appuyer pour exécuter une commande est indiqué en noir (en haut, en bas, à droite, à gauche, au centre). Exemple :  $\boxed{\rightarrow}$  signifie « appuyer à droite sur la touche de navigation » ou  $\blacksquare$  signifie « appuyer au centre sur la touche de navigation ».

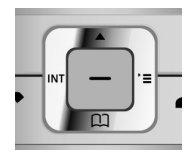

La touche de navigation remplit différentes fonctions :

#### **En mode veille du combiné**

- <span id="page-17-5"></span><span id="page-17-4"></span> $\Box$  Ouvrir le répertoire.
- <span id="page-17-3"></span> $\n **Quv**$  rincipal.
- **□** Ouvrir la liste de combinés.

#### **Dans le menu principal**

 $\Box$ ,  $\Box$ ,  $\Box$  ou  $\Box$ 

Naviguer jusqu'à la fonction désirée.

#### **Dans les sous-menus et les listes**

 $\Box / \Box$  Faire défiler vers le haut ou vers le bas ligne par ligne.

#### **Dans les champs de saisie**

Déplacer le curseur vers le haut  $\Box$ , vers le bas  $\Box$ , vers la droite  $\Box$  ou vers la gauche **1** à l'aide de la touche de navigation. Maintenir enfoncée la touche  $\Box$  ou  $\Box$  pour déplacer le curseur **d'un mot sur un autre**.

#### **Pendant une communication**

- $\Box$  Ouvrir le répertoire.
- $\Box$  Activer le double appel interne.
- [d] Modifier le volume d'écoute pour le mode Ecouteur ou le mode Mains-Libres.

#### **Fonctions accessibles en appuyant au centre de la touche de navigation**

Cette touche remplit différentes fonctions selon la situation.

- ◆ En mode veille, elle permet d'ouvrir le menu principal.
- ◆ Dans les sous-menus, les champs de sélection et de saisie, elle prend en charge la fonction des touches écran **§OK§**, **§Oui§**, **§Sauver§**, **§Sélect.§** ou **§Modifier§**.

#### **Remarque**

Ce mode d'emploi explique comment ouvrir le menu principal en appuyant à droite de la touche de navigation et comment valider les fonctions en appuyant sur la touche écran correspondante. Cependant, vous pouvez également utiliser la touche de navigation, comme indiqué précédemment.

## <span id="page-18-1"></span><span id="page-18-0"></span>**Touches écran**

Les fonctions des touches écran varient selon la situation. Exemple :

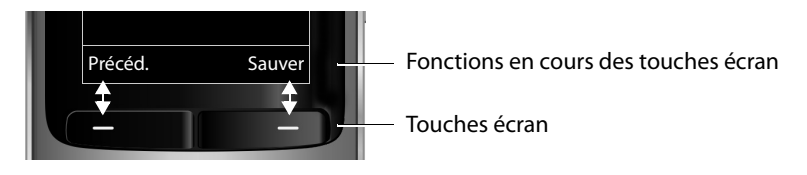

Les touches écran importantes sont :

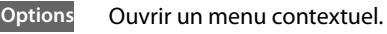

Activer la sélection. **OK**

> <span id="page-18-7"></span>Touche Effacer : supprimer caractère par caractère ou mot par mot de droite à gauche.

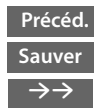

 $\leq$   $\subset$ 

Revenir au niveau de menu précédent ou annuler une opération.

Enregistrer l'entrée.

Ouvrir la liste des numéros bis.

## <span id="page-18-2"></span>**Touches du clavier**

 $\boxed{\frown}$  /  $\boxed{0 + }$  /  $\boxed{*}$   $\triangle$  , etc.

Appuyer sur la touche représentée sur le combiné.

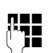

FI Saisir des chiffres ou des lettres.

## <span id="page-18-3"></span>**Touches latérales**

 $\boxed{+}$  / $\boxed{-}$  Appuyer sur les touches situées sur le côté droit du combiné pour régler à votre convenance le volume du **combiné,** de la **sonnerie,** du mode **Mains-Libres**, du **réveil,** des rappels de **rendez-vous** et du **kit piéton**.

## <span id="page-18-5"></span><span id="page-18-4"></span>**Correction d'erreurs de saisie**

Vous pouvez corriger les erreurs des champs de saisie en vous positionnant sur l'entrée incorrecte avec la touche de navigation. Vous pouvez alors :

- <span id="page-18-6"></span>◆ effacer le **caractère** à gauche du curseur à l'aide de la touche écran < C (maintenir **enfoncée** la touche pour effacer **le mot)**,
- $\bullet$  insérer un caractère à l'emplacement du curseur.
- ◆ remplacer le caractère sélectionné (clignotant), par ex. lors de la saisie de l'heure et de la date.

### <span id="page-19-1"></span><span id="page-19-0"></span>**Navigation par menu**

Les fonctions du téléphone sont proposées dans un menu composé de plusieurs niveaux.

L'affichage du menu peut être étendu (**mode expert** •) ou simplifié (**mode standard**). Le mode expert est actif par défaut.

Les réglages ou les fonctionnalités disponibles uniquement en mode expert sont signalés par l'icône **E**t dans ce mode d'emploi.

Pour basculer en mode standard/expert et présentation du menu,  $\rightarrow$  [p. 23](#page-23-0).

#### **Menu principal (premier niveau)**

¤ Lorsque le combiné est en mode veille, appuyer **à droite** sur la touche de navigation  $\mathbb{F}_1$  pour ouvrir le menu principal.

Les fonctions du menu principal s'affichent sous forme d'icônes. L'icône de la fonction sélectionnée est indiquée en couleur et son nom apparaît en haut de l'écran.

Pour accéder à une fonction, c.-à-d. ouvrir le sous-menu correspondant (le niveau de menu suivant) :

 $\triangleright$  A l'aide de la touche de navigation  $\{ \cdot \}$ , accéder à la fonction souhaitée et appuyer sur la touche écran **§OK§**.

Appuyer **brièvement** sur la touche écran **§Précéd.§** ou la touche Raccrocher  $\epsilon$  pour remettre le combiné en mode veille.

### **Sous-menus**

Les fonctions des sous-menus sont affichées sous forme de listes (exemple à droite).

Pour accéder à une fonction :

▶ Sélectionner la fonction avec la touche de navigation  $\bullet$  et appuyer sur OK.

Appuyer **brièvement** sur la touche écran **§Précéd.§** ou la touche Raccrocher  $\sqrt{2}$  pour revenir au niveau de menu précédent ou annuler l'opération.

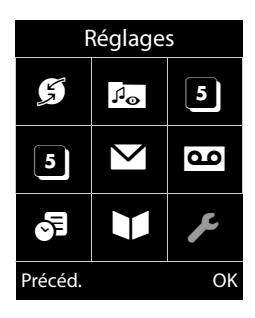

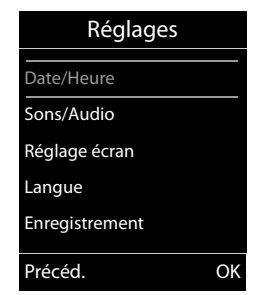

#### <span id="page-20-4"></span>**Retour en mode veille**

Vous pouvez revenir en mode veille depuis un endroit quelconque du menu en procédant comme suit :

▶ Maintenir la touche Raccrocher **<u>and</u>** enfoncée.

ou :

¤ N'appuyer sur aucune touche : après 2 minutes, l'écran revient **automatiquement** en mode veille.

Les réglages qui n'ont pas été confirmés en appuyant sur les touches écran **§OK§**, **§Oui§**, **Sauver ou Modifier sont effacés.** 

Exemple d'écran en mode veille :  $\rightarrow$  [p. 14](#page-14-1).

## <span id="page-20-3"></span><span id="page-20-1"></span>**Activation/désactivation du combiné**

En mode veille, maintenir **enfoncée** la touche Raccrocher (tonalité de validation) pour désactiver le combiné.

> Pour restaurer la configuration, maintenir à nouveau **enfoncée** la touche Raccrocher.

#### **Remarque**

Au moment de la mise en marche, une animation avec le nom **Gigaset** s'affiche pendant quelques secondes.

## <span id="page-20-2"></span><span id="page-20-0"></span>**Verrouillage/déverrouillage du clavier**

<span id="page-20-5"></span>Le verrouillage du clavier empêche l'utilisation involontaire du téléphone.

# En mode veille, maintenir **enfoncée** la touche Dièse pour activer ou désactiver le verrouillage du clavier. Vous entendez la tonalité de validation.

Lorsque le clavier est verrouillé, un message apparaît lorsque vous appuyez sur les touches.

Il se désactive automatiquement lors de la réception d'un appel, après quoi il est réactivé.

#### **Remarque**

Lorsque le verrouillage clavier est activé, les numéros d'appel d'urgence ne sont pas non plus accessibles.

## <span id="page-21-0"></span>**Présentation des instructions dans le manuel d'utilisation**

Les instructions sont présentées succinctement.

#### **Exemple :**

La représentation :

 $\boxed{\Box}$  $\rightarrow$  $\cancel{F}$   $\rightarrow$  Réglage écran  $\rightarrow$  Grande police ( $\boxed{\triangle}$  = activé)

signifie :

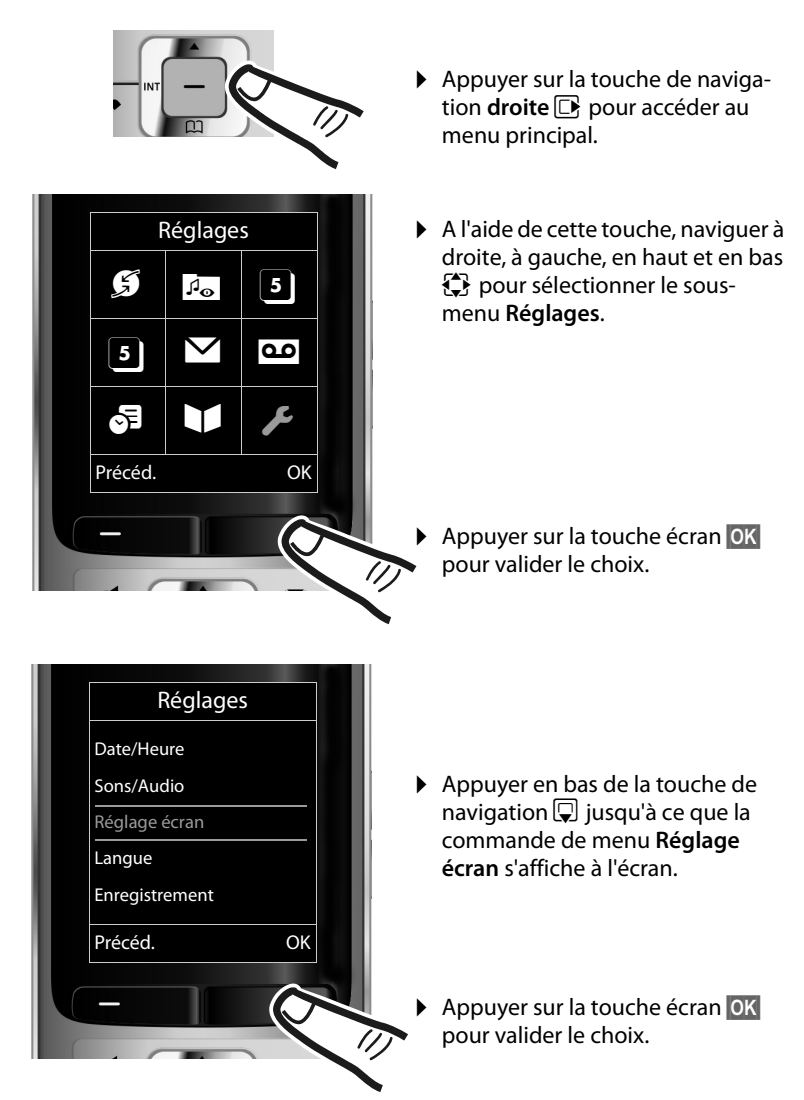

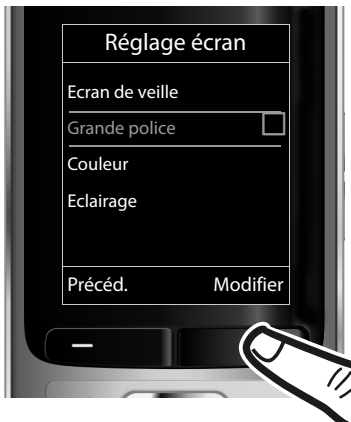

- ▶ Appuyer en bas de la touche de  $n$ avigation  $\mathbb Q$  jusqu'à ce que la commande de menu **Grande police** s'affiche à l'écran.
- ▶ Appuyer sur la touche écran **Modifier** pour activer ou désactiver la fonction.

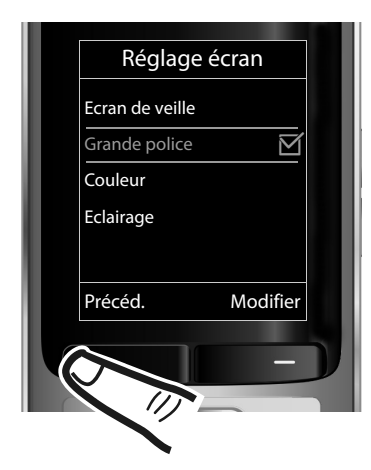

La modification est immédiate. Il est inutile de la valider.

▶ Appuyer sur la touche **Précéd.** sous l'écran pour revenir au niveau précédent du menu

#### **ou**

maintenir **enfoncée** la touche Raccrocher  $\boxed{\odot}$  pour revenir au mode veille.

## <span id="page-23-1"></span><span id="page-23-0"></span>**Présentation du menu**

#### **Paramétrage en mode standard ou mode expert**

<span id="page-23-2"></span>L'affichage du menu peut être étendu (**mode expert**•) ou simplifié (**mode standard**). Les entrées du menu uniquement disponibles dans le menu expert sont signalées par l'icône  $\mathbf{C}$ :

Procédez au paramétrage de la manière suivante :

<sup>v</sup> ¢Ï¢**Vue Menu**¢sélectionner **Simplifiée** (mode standard) ou **Etendue** (mode expert) ¢**§Sélect.§** (le mode actif est indiqué par Ø)

**Ouvrir le menu principal :** appuyer sur  $\boxed{\mathbb{P}}$  lorsque le téléphone est en mode veille.

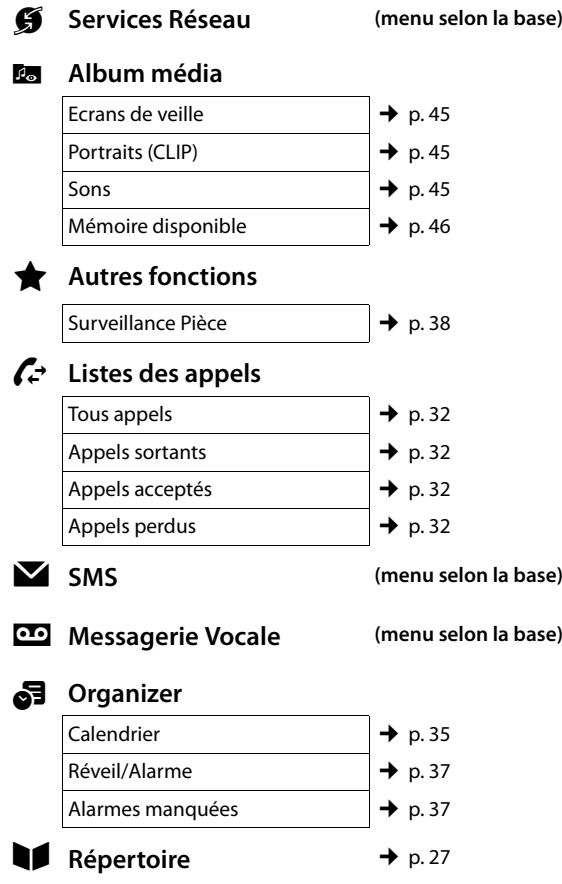

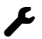

## Ï **Réglages**

<span id="page-24-1"></span><span id="page-24-0"></span>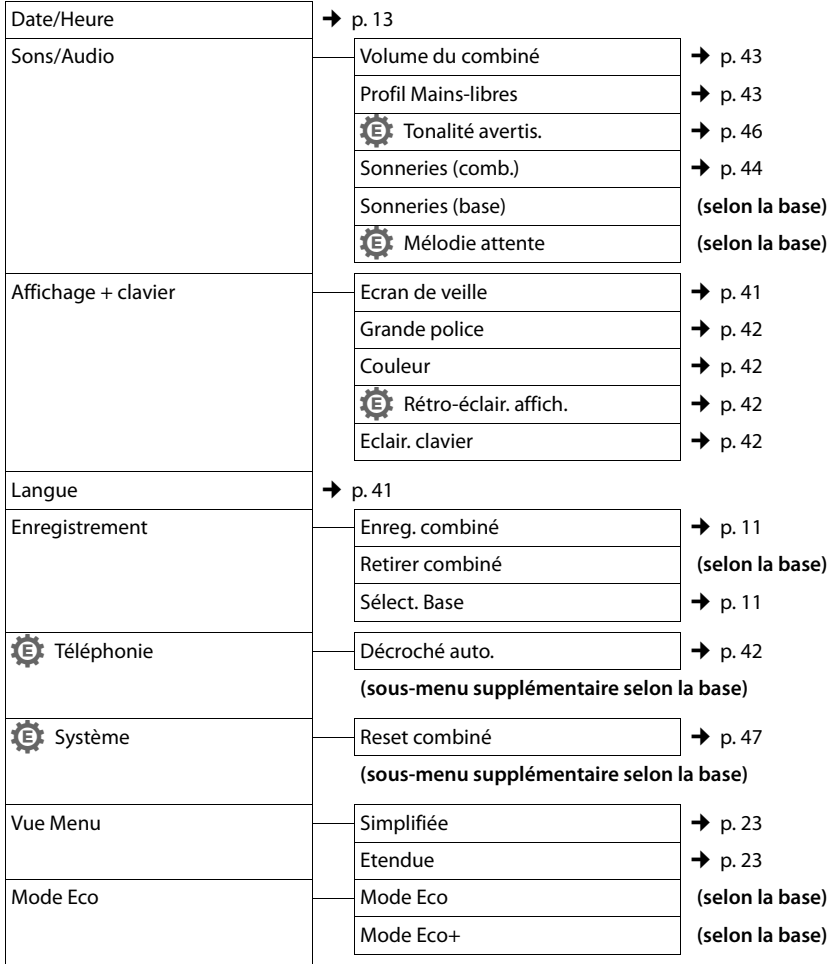

## <span id="page-25-1"></span>**Téléphoner**

Si l'écran n'est pas éclairé ( $\rightarrow$  [p. 42\),](#page-42-4) il suffit d'appuyer une fois sur n'importe quelle touche pour l'allumer. Dans ce cas, la touche n'a pas d'autre fonction.

## <span id="page-25-5"></span><span id="page-25-2"></span>**Appels externes**

Les appels externes sont les appels à destination du réseau public.

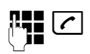

FIC Entrer le numéro et appuyer sur la touche Décrocher.

ou :

<span id="page-25-9"></span>**C** Maintenir la touche Décrocher c**enfoncée**, puis saisir le numéro.

<span id="page-25-10"></span>Appuyez sur la touche Raccrocher a pour interrompre la numérotation.

<span id="page-25-8"></span>Pendant la communication, la durée de l'appel est affichée.

#### **Remarque**

L'utilisation du rép[ertoire \(](#page-32-3)→ [p. 27\)](#page-27-3), du journal des appels ( $\rightarrow$  p. 32), de la liste des numéros bis (→ [p. 31](#page-31-1)) et du rappel automatique ( $\rightarrow$  [p. 31\)](#page-31-2) permet d'éviter de répéter la saisie de numéros.

## <span id="page-25-7"></span><span id="page-25-3"></span>**Fin de la communication**

a Appuyer sur la touche Raccrocher.

## <span id="page-25-4"></span><span id="page-25-0"></span>**Prise d'appel**

Un appel entrant est signalé de trois manières sur le combiné : la sonnerie, une indication à l'écran et le clignotement de la touche Décrocher $\lceil \mathcal{C} \rceil$ .

Vous pouvez prendre l'appel de différentes façons :

- $\triangleright$  Appuyer sur la touche Décrocher  $\lceil \cdot \rceil$ .
- Appuyer sur la touche Mains-Libres  $\boxed{\blacksquare}$ .
- <span id="page-25-6"></span>▶ Appuyer sur la touche écran **Accept.**.

Si le combiné est placé sur le chargeur et si la [fonction](#page-42-5) **Décroché auto.** est activée

(→ p. 42), il suffit de retirer le combiné du chargeur pour prendre un appel.

Si la sonnerie est dérangeante, appuyez sur la touche écran **§Silence§**. Vous pouvez prendre l'appel tant qu'il est affiché à l'écran.

## <span id="page-26-8"></span><span id="page-26-2"></span>**Mode Mains-Libres**

En mode Mains-Libres, vous ne maintenez pas le combiné sur l'oreille, mais vous le laissez par exemple devant vous sur la table. Vous pouvez ainsi permettre à d'autres personnes de participer à la conversation.

#### **Activation/Désactivation du mode Mains-Libres**

#### **Activation lors de la numérotation**

**## d** Entrer un numéro et appuyer sur la touche Mains-Libres.

▶ Si vous souhaitez faire écouter la conversation à quelqu'un, vous devez en informer votre correspondant.

#### <span id="page-26-7"></span>**Passage du mode Ecouteur au mode Mains-Libres**

d Appuyer sur la touche Mains-Libres.

Pendant une communication, vous activez ou désactivez le mode Mains-Libres.

Pour placer le combiné sur le chargeur sans interrompre la communication en mode Mains-Libres :

 $\triangleright$  Maintenir la touche Mains-Libres  $\boxed{4}$ enfoncée pendant 2 secondes lors du placement sur la base.

Pour sav[oir comm](#page-43-1)ent régler le volume d'écoute,  $\rightarrow$  p. 43.

#### **Remarque**

Si vous avez branché un kit piéton, le basculement du combiné au mode piéton se fait automatiquement.

## <span id="page-26-6"></span><span id="page-26-3"></span><span id="page-26-0"></span>**Fonction secret**

Vous pouvez désactiver le microphone de votre combiné pendant une communication externe.

 $\sqrt{2}$  Appuyer sur la touche pour désactiver le micro du combiné. **Mic. désact.** s'affiche à l'écran. Appuyer à nouveau sur la tou-

che pour désactiver le mode secret.

#### **Remarques**

- ◆ Lorsque le téléphone est en mode secret, aucune touche ne fonctionne à l'exception de la touche secret microphone  $\sqrt{2}$  et de la touche Raccro $char \overline{\mathbb{C}}$ .
- $\bullet$  Il est aussi possible d'activer le mode secret en mode Mains-Libres.

## <span id="page-26-4"></span><span id="page-26-1"></span>**Appels internes**

Les communications internes avec d'autres combinés inscrits sur la même base sont gratuites.

#### **Appeler un combiné en particulier**

- **1** Activer l'appel interne. F<sub>1</sub> Entrer le numéro du combiné. **ou : u** Activer l'appel interne.
- □ Sélectionner le combiné.
- $\sqrt{c}$  Appuyer sur la touche Décrocher.

#### <span id="page-26-5"></span>**Appel de tous les combinés (« Appel collectif »)**

- **D Maintenir** la touche enfoncée.
- **ou :**
- $\Box$  Activer l'appel interne.
- $* \circ$  Appuyer sur la touche Etoile. ou

#### Sélectionner **Appel général** puis

 $\lceil \cdot \rceil$  Appuyer sur la touche Décrocher.

Tous les combinés sont appelés.

#### **Fin de la communication**

a Appuyer sur la touche Raccrocher.

<span id="page-27-1"></span>Types de listes disponibles :

- $\triangleleft$  Répertoire
- $\triangle$  Répertoire réseau $\check{\ }$
- $\bullet$  Liste des numéros bis
- ◆ Liste de réception des SMS (selon la base)
- $\triangleleft$  Journal des appels
- $\triangle$  Liste des rendez-vous manqués

Le répertoire que vous créez est propre à chaque combiné. Vous pouvez toutefois env[oyer les lis](#page-30-2)tes/entrées à d'autres combinés ( $\rightarrow$  p. 30).

## <span id="page-27-3"></span><span id="page-27-2"></span>**Répertoire**

Vous pouvez enregistrer 500 entrées au total dans le répertoire.

#### **Remarque**

<span id="page-27-8"></span>Pour accéder rapidement à un numéro du répertoire (numéro raccourci), vous [pouvez at](#page-40-3)tribuer une touche au numéro  $(\rightarrow p. 40)$ .

## <span id="page-27-5"></span>**Répertoire**

Vous pouvez enregistrer dans le **répertoire** :

- $\bullet$  jusqu'à trois numéros avec les noms et prénoms correspondants,
- $\triangleleft$  des adresses e-mail,
- $\triangle$  des dates anniversaire avec notification.
- $\bullet$  une sonnerie VIP avec l'icône VIP.
- $\blacklozenge$  des images CLIP.

Vous pouvez ouvrir le répertoire accessible à l'aide de la touche  $\Box$  en mode veille.

## **Longueur des entrées**

3 numéros : max. 32 chiffres chacun

Nom et prénom : max. 16 caractères chacun

Adresse e-mail : max. 64 caractères

## <span id="page-27-7"></span><span id="page-27-4"></span>**Saisie d'entrées dans le répertoire**

#### $\boxed{\Box}$  **→ <Nouvelle entrée>**

▶ Renseigner les différentes lignes :

#### **Prénom : / Nom :**

Entrer le prénom et/ou le nom. Si vous n'indiquez pas de nom dans les champs, le numéro de téléphone est enregistré et s'affiche à la place du nom. (Vous trouverez des indications sur la sai[sie de te](#page-56-1)xte et de caractères spéciaux  $\div$  p. 56.)

#### **Téléph. (Maison) :** / **Téléph. (Bureau) : / Téléph. (Mobile) :**

Entrer un numéro dans au moins un des champs

Lorsque vous faites défiler le répertoire, les entrées sont marquées par une icône qui les précède :  $\bigcap / \mathbb{M}$ / 向.

#### **E-mail :**

Entrer l'adresse e-mail.

#### <span id="page-27-6"></span>**Anniversaire :**

Sélectionner **Act.** ou **Dés.**.

Avec le réglage **Act. :** entrer **Annivers. (date)** et **Annivers. (heure)**,

puis sélectionner le mode de

notification : **Annivers. (signal) →** [p. 30.](#page-30-3)

#### <span id="page-27-0"></span>**Portrait :**

Le cas échéant, sélectionner l'image qui s'affichera en cas d'appel d'un correspondant (voir [Album média,](#page-45-3) [p. 45\)](#page-45-3). Condition : présentation du numéro de l'appelant (CLIP).

#### <span id="page-28-0"></span>**Mélodie appel (VIP) :**

Marquez une entrée du répertoire comme **VIP** (Very Important Person) en lui attribuant une sonnerie particulière. Vous pourrez alors reconnaître les appels VIP à leur sonnerie.

Lorsque vous faites défiler le répertoire, les entrées VIP sont marquées à l'aide de l'icône (VIP).

Condition : présentation du numéro de l'appelant (CLIP).

**Sauver** Appuyer sur la touche écran.

#### <span id="page-28-2"></span>**Classement des entrées du répertoire**

En règle générale, les entrées du répertoire sont classées par ordre alphabétique des noms de famille. Les espaces et les chiffres sont prioritaires. Si un prénom est entré dans le répertoire sans nom de famille, il est classé par ordre alphabétique avec les noms de famille.

L'ordre de tri est le suivant :

- 1. Espace
- 2. Chiffres  $(0 9)$
- 3. Lettres (alphabétique)
- 4. Autres caractères

Pour qu'une entrée ne soit pas classée par ordre alphabétique, faites précéder le nom d'un espace ou d'un chiffre. L'entrée s'affiche alors au début du répertoire.

#### <span id="page-28-3"></span><span id="page-28-1"></span>**Sélection d'une entrée dans le répertoire**

 $\Box$  Ouvrir le répertoire.

Vous avez le choix entre les possibilités suivantes :

- $\bullet$  Faire défiler la liste à l'aide de la touche  $\Box$ jusqu'à ce que le nom recherché soit sélectionné.
- ◆ Saisir les premières lettres du nom (8 au maximum) et, le cas échéant, faire défiler la liste jusqu'à l'entrée à l'aide de la tou $che \Box$ .

Le nom de famille est recherché dans le répertoire. Si aucun nom ne correspond, le prénom est recherché.

### <span id="page-28-4"></span>**Sélection à l'aide du répertoire**

- $\Box \rightarrow \Box$  (Sélectionner une entrée).
- 

c Appuyer sur la touche Décrocher.

(Si plusieurs numéros correspondent, sélectionner le numéro désiré avec  $\overline{\mathbb{C}}$  et appuyer à nouveau sur la touche décrocher  $\boxed{\frown}$ ). Le numéro est composé.

### <span id="page-29-5"></span>**Gestion des entrées du répertoire**

#### **Affichage des entrées**

 $\Box \rightarrow \Box$  (Sélectionner une entrée).

**Afficher** Appuyer sur la touche écran. L'entrée s'affiche.

**§Options§** Appuyer sur la touche écran.

Vous pouvez sélectionner les fonctions suivantes à l'aide de la touche  $\left[ \bigcirc \right]$  :

#### **Utiliser le No**

Modifier ou compléter un numéro enregistré ou enregistrer une nouvelle entrée ; après l'affichage du numéro, appuyer sur  $\rightarrow \blacksquare$ .

#### **Effacer entrée**

Supprimer l'entrée sélectionnée.

#### **Copier entrée**

**vers combiné INT** [: Envoyer u](#page-30-2)ne entrée à un autre combiné ( $\rightarrow$  p. 30).

**vCard via SMS** : Envoyer une entrée au format vCard via un SMS.

#### **Modification d'une entrée**

 $\Box \rightarrow \Box$  (Sélectionner une entrée).

**Afficher Modifier** 

Appuyer successivement sur les touches écran.

¤ Apporter les modifications et les enregistrer.

#### **Utilisation des autres fonctions**

- $\Box \rightarrow \Box$  (Sélectionner l'entrée)
- $\rightarrow$  **Options** (Ouvrir le menu)

Vous pouvez sélectionner les fonctions suivantes à l'aide de la touche  $\left[ \bigcirc \right]$  :

#### <span id="page-29-0"></span>**Utiliser le No**

Modifier ou compléter un numéro enregistré, puis sélectionner avec<sup>[</sup>*c*] ou enregistrer une nouvelle entrée ; après l'affichage du numéro, appuyer sur  $\rightarrow \blacksquare$ .

#### **Modifier entrée**

Modifier l'entrée sélectionnée.

#### <span id="page-29-1"></span>**Effacer entrée**

Supprimer l'entrée sélectionnée.

#### **Copier entrée**

**vers combiné INT** [: Envoyer u](#page-30-2)ne entrée à un autre combiné ( $\rightarrow$  p. 30).

**vCard via SMS** : Envoyer une entrée au format vCard via un SMS.

#### <span id="page-29-2"></span>**Effacer liste**

Supprimer **toutes** les entrées du répertoire.

#### **Copier liste**

**vers combiné INT** : Envoy[er la liste c](#page-30-2)omplète à un autre combiné ( $\rightarrow$  p. 30).

#### <span id="page-29-3"></span>**Mémoire dispo.**

Afficher le nombre d'entrées ( $\rightarrow$  [p. 27\)](#page-27-2) encore disponibles dans le répertoire.

#### <span id="page-29-4"></span>**Composer à l'aide des touches Appel abrégé**

▶ Mai[ntenir la to](#page-40-3)uche de raccourci enfon**cée** (→ p. 40).

#### <span id="page-30-2"></span><span id="page-30-1"></span>**Transfert du répertoire à un autre combiné**

#### **Conditions :**

- u Le combiné destinataire et l'émetteur sont inscrits sur la même base.
- ◆ L'autre combiné et la base peuvent recevoir et envoyer des entrées de répertoire.
- $\Box \rightarrow \Box$  (Sélectionner l'entrée)  $\rightarrow$  **Options** (ouvrir le menu) → **Copier entrée** / **Copier liste** ¢**vers combiné INT**
- $\Box$  Sélectionner le numéro interne du combiné destinataire et appuyer sur la touche **§OK§**.

Vous pouvez copier plusieurs entrées successivement en répondant **§Oui§** à la question **Entrée copiée Copier d'autres entrées?**.

La réussite de l'opération de transfert est signalée par un message et par la tonalité de validation sur le combiné destinataire.

#### **A noter :**

- $\triangle$  Les entrées avec des numéros identiques ne sont pas remplacées sur le combiné destinataire.
- ◆ Le transfert s'interrompt si le téléphone sonne ou si la mémoire du combiné destinataire est pleine.
- $\triangle$  Les images et les sons associés aux entrées ne sont pas transférés.

#### <span id="page-30-5"></span>**Copie du numéro affiché dans le répertoire**

Vous pouvez copier dans le répertoire des numéros qui s'affichent dans une liste (par exemple le journal des appels ou la liste des numéros bis) ou dans un SMS.

Si vous disposez du service CNIP, les 16 premiers caractères du nom transféré sont copiés dans la ligne **Nom**.

Un numéro s'affiche :

#### **§Options§**¢**No.vers répertoire**

 $\triangleright$  Compléter l'entrée  $\rightarrow$  [p. 27.](#page-27-4)

#### <span id="page-30-4"></span>**Récupération d'un numéro ou d'une adresse e-mail dans le répertoire**

Vous pouvez, dans certaines situations, ouvrir le répertoire, par ex. pour copier un numéro ou une adresse e-mail. Il n'est pas nécessaire que le combiné soit en mode veille.

- ▶ Ouvrir le répertoire à l'aide de la touche  $\boxed{)}$  ou  $\rightarrow$   $\boxed{)}$  en fonction de la commande en cours.
- **c** [Sélectionn](#page-28-1)er une entrée  $($   $\rightarrow$  p. 28).

#### <span id="page-30-3"></span><span id="page-30-0"></span>**Enregistrement d'une date anniversaire dans le répertoire**

Pour chaque numéro du répertoire, vous pouvez enregistrer une date anniversaire et spécifier l'heure à laquelle vous souhaitez que cette date vous soit rappelée (configuration usine : Anniversaire : **Dés.**).

 $\mathbb{Q} \rightarrow \mathbb{Q}$  (Sélectionner une entrée).

#### **Afficher Modifier**

Appuyer successivement sur les touches écran.

- s Passer à la ligne **Anniversaire :**.
- **EX** Sélectionner Act.
- ▶ Renseigner les différentes lignes :

#### **Annivers. (date)**

Entrer le jour /le mois /l'année (8 chiffres).

#### **Annivers. (heure)**

Saisir l'heure /les minutes pour le rappel (4 chiffres).

#### **Annivers. (signal)**

Sélectionner le type de notification.

**Sauver** Appuyer sur la touche écran.

#### **Remarque**

La saisie d'une heure est nécessaire pour le rappel. Si vous avez sélectionné un rappel visuel, l'heure n'est pas nécessaire et est automatiquement réglée sur 00:00.

#### <span id="page-31-5"></span>**Désactivation d'une date anniversaire**

 $\Box \rightarrow \Box$  (Sélectionner une entrée).

#### **Afficher Modifier**

Appuyer successivement sur les touches écran.

- s Passer à la ligne **Anniversaire :**.
- v Sélectionner **Dés.**

**Sauver** Appuyer sur la touche écran.

#### <span id="page-31-6"></span>**Rappel d'un anniversaire**

**En mode veille,** un rappel est indiqué sur l'écran du combiné et la sonn[erie sélecti](#page-44-2)onnée retentit au même volume ( $\rightarrow$  p. 44) qu'un appel interne.

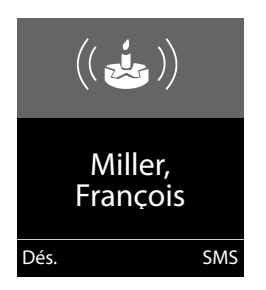

Vous pouvez :

**§SMS§** Rédiger un SMS.

**Dés.** Appuyer sur la touche écran pour confirmer le rappel et y mettre fin.

**Pendant le rappel,** vous pouvez modifier le volume de manière durable à l'aide des touches latérales  $\left( + \right)$  (plus fort) ou  $\left[ - \right]$  (moins fort).

**Lorsque vous êtes en communication**, un rappel est signalé **une fois** sur le combiné à l'aide d'une tonalité d'avertissement.

Les anniversaires non confirmés, signalés lors d'une conversation, [sont entrés](#page-33-3) dans la liste **Alarmes manquées** (→ p. 33).

## <span id="page-31-1"></span><span id="page-31-0"></span>**Liste des numéros bis**

La liste des numéros bis comprend les vingt derniers numéros composés sur le combiné (max. 32 chiffres). Si le numéro est enregistré dans votre répertoire, le nom associé est affiché.

#### <span id="page-31-7"></span>**Répétition manuelle de la numérotation**

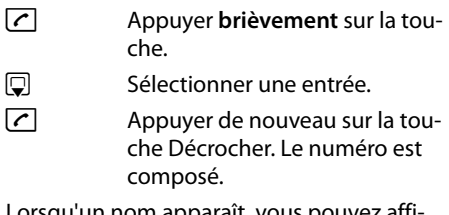

Lorsqu'un nom apparaît, vous pouvez afficher le numéro correspondant à l'aide de la touche écran **§Afficher§**.

### <span id="page-31-4"></span><span id="page-31-3"></span>**Gestion de la liste des numéros bis**

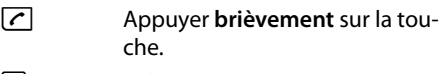

 $\Box$  Sélectionner une entrée.

**§Options§** Ouvrir le menu.

Vous pouvez sélectionner les fonctions suivantes à l'aide de la touche  $\hat{Q}$  :

#### **No.vers répertoire**

Copier l'entrée dans le répertoire [\(p. 27](#page-27-5)).

#### <span id="page-31-2"></span>**Renumérot. Auto.**

Le numéro est automatiquement composé à intervalles fixes (toutes les 20 s min.). La touche Mains-Libres clignote et la fonction « Ecoute amplifiée » est activée.

- Le correspondant répond : **appuyer** sur la **touche** Décrocher<sup>c</sup>. La fonction est désactivée.
- Le correspondant ne répond pas : l'appel s'interrompt au bout de 30 secondes environ. La fonction est désactivée après une pression sur n'importe quelle touche ou après dix tentatives infructueuses.

**Utiliser le No** (comme dans le répertoire, [p. 29\)](#page-29-0)

**Effacer entrée** (comme dans le répertoire, [p. 29\)](#page-29-1)

**Effacer liste** (comme dans le répertoire, [p. 29\)](#page-29-2)

## <span id="page-32-1"></span><span id="page-32-0"></span>**Liste de réception des SMS (selon la base)**

Tous les SMS reçus sont enregistrés dans la liste de réception.

## <span id="page-32-3"></span><span id="page-32-2"></span>**Journal des appels**

**Condition :** présentation du numéro de l'appelant (CLIP).

Votre téléphone enregistre différents types d'appels :

- $\triangleq$  les appels reçus
- $\triangleq$  les appels sortants
- $\triangleq$  les appels manqués

Vous pouvez afficher chaque type d'appel ou une vue d'ensemble de tous les appels. Seules les 20 dernières entrées sont affichées.

En mode veille, vous pouvez ouvrir le journal des appels à l'aide de la touche écran **§Appels§** ou du menu :

### $\mathbb{R} \rightarrow \mathbb{Z}$

### **Entrée de liste**

Les nouveaux messages apparaissent en haut.

Exemple d'entrées du journal :

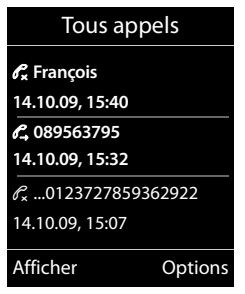

- $\blacklozenge$  Type de liste (dans la partie supérieure)
- ◆ Etat de l'entrée **En gras :** nouvelle entrée
- ◆ Numéro ou nom de l'appelant
- $\triangle$  Date et heure de l'appel (selon le réglage, [p. 13](#page-13-0))
- ◆ Type d'entrée :
	- les appels reçus ( $\mathcal{C}_{\mathcal{V}}$ )
	- les appels manqués ( $\mathscr{C}$ )
	- les appels sortants  $(\mathcal{L})$

Appuyez sur la touche Décrocher  $\lceil \cdot \rceil$  pour rappeler l'appelant sélectionné.

Appuyez sur la touche écran **§Afficher§** pour afficher des informations supplémentaires, comme le numéro attribué à un nom. Lorsque le service CNIP est activé, l'écran indique le nom et la localité de ce numéro enregistrés auprès de votre opérateur réseau. Si le nom et le lieu ne s'affichent pas, l'appelant n'a pas demandé la présentation du numéro ou la présentation du numéro a été désactivée.

Appuyez sur la touche écran **§Options§** pour sélectionner les fonctions suivantes :

#### **No.vers répertoire**

Copier le numéro dans le répertoire.

#### **Effacer entrée**

Supprimer l'entrée sélectionnée.

#### **Effacer liste**

Supprimer toutes les entrées.

Lorsque vous quittez le journal des appels, toutes les entrées reçoivent le statut « ancienne entrée », c'est-à-dire qu'elles n'apparaîtront plus en gras à la prochaine consultation du journal.

## <span id="page-33-8"></span><span id="page-33-2"></span><span id="page-33-0"></span>**Affichage de listes avec la touche Messages**

La touche Messages  $\blacksquare$  vous permet d'appeler les listes suivantes :

- <span id="page-33-5"></span>◆ Journal du répondeur (selon la base) ou messagerie externe, si votre opérateur prend en charge cette fonction et si l'accès rapide e[st configur](#page-34-3)é pour la messagerie externe ( $\rightarrow$  p. 34).
- <span id="page-33-7"></span>◆ Liste de réception des SMS (selon la base)
- $\triangleq$  Liste des appels manqués
- $\triangleq$  [Liste des r](#page-33-3)endez-vous manqués  $(\rightarrow p. 33)$

<span id="page-33-4"></span>Dès qu'une **nouvelle entrée** est insérée dans l'une des listes, une tonalité d'avertissement  $r$ etentit. La touche  $\boxed{\bullet}$  clignote (s'éteint une fois qu'elle est actionnée). En **mode veille**, une icône s'affiche à l'écran pour signaler le nouveau message.

**Icone Nouveau message...** Q O ... sur la messagerie (externe) ™ ... dans la liste des **appels manqués**  $\blacksquare$  dans la liste des SMS (selon la base) ... dans la liste **Alarmes manquées**

Le nombre de **nouvelles** entrées s'affiche sous l'icône correspondante.

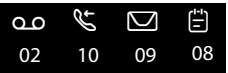

#### **Remarque**

Si des appels sont enregistrés dans la messagerie externe, selon le réglage de votre combiné, vous recevez un message (voir le mode d'emploi fourni par votre opérateur).

En appuyant sur la touche Messages  $\blacksquare$ . vous pouvez consulter toutes les listes de messages ainsi que le journal de la messagerie externe.

Les listes comportant de nouveaux messages apparaissent en haut et en gras :

<span id="page-33-6"></span>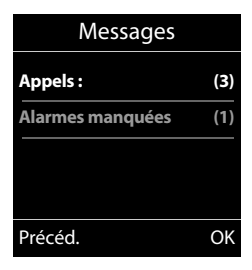

Sélectionnez une liste avec la touche  $\Box$ . Pour ouvrir, appuyez sur **§OK§**.

## <span id="page-33-3"></span><span id="page-33-1"></span>**Liste des rendez-vous manqués**

Les rendez-vous/anniversaires ( $\rightarrow$  p. 30) non [acquittés \(](#page-35-0)non confirmés) dans le calendrier (→ p. 35) sont enregistrés dans la liste dans les cas suivants **Alarmes manquées** :

- ◆ Vous refusez un rendez-vous/anniversaire.
- $\triangle$  Le rendez-vous/anniversaire est signalé pendant un appel.
- $\triangleq$  Le combiné est hors tension au moment d'un rendez-vous/anniversaire.
- $\triangle$  Au moment d'un rendez-vous/anniversaire, la fonctio[n de répét](#page-31-3)ition automatique est activée ( $\rightarrow$  p. 31).
- ◆ Vous ouvrez la liste en [appuyant](#page-33-2) sur la **touche Messages ■** (**+** p. 33).

Chaque entrée s'affiche avec :

- $\bullet$  le numéro ou le nom.
- u la date et l'heure.

L'entrée la plus récente figure au début de la liste.

Appuyez sur la touche écran **§Effacer§**, pour supprimer l'entrée sélectionnée.

Si 10 entrées sont enregistrées dans la liste, la plus ancienne est effacée lors de la prochaine sonnerie de rendez-vous.

## <span id="page-34-6"></span><span id="page-34-0"></span>**Utilisation de la messagerie externe**

La messagerie externe est le répondeur de votre opérateur sur le réseau. Vous pouvez utiliser la messagerie externe après **souscription** auprès de votre opérateur.

## <span id="page-34-4"></span><span id="page-34-1"></span>**Définition de la**  • **messagerie externe pour l'accès rapide**

Avec l'accès rapide, vous pouvez composer directement le numéro de la messagerie externe.

<span id="page-34-7"></span>L'accès rapide est prédéfini pour la messagerie externe. Il vous suffit juste d'entrer le numéro de la messagerie externe.

#### <span id="page-34-3"></span>**Configuration de l'accès rapide pour la messagerie externe et saisie du numéro de la messagerie externe**

Pour les bases **avec** répondeur :

 $\overline{CD}$   $\rightarrow$   $\overline{CD}$   $\rightarrow$  Param Tch 1

**Répondeur rés.**

Sélectionner et appuyer sur **Sélect.** ( $\odot$  = sélectionné).

Pour les bases **sans** répondeur :

#### **E** → **co** → Répondeur rés.

poursuivre avec :

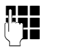

**THE** Saisir le numéro de la messagerie externe.

**Sauver** Appuyer sur la touche écran.

La configuration choisie pour l'accès rapide est valable pour tous les combinés Gigaset S79H.

#### **Appel de la messagerie externe**

- $\sqrt{1}$  Maintenir **enfoncé**. Vous êtes directement connecté à la messagerie externe.
- d Appuyer éventuellement sur la touche Mains-Libres  $\boxed{1}$ . Vous entendez l'annonce de la messagerie externe.

## <span id="page-34-5"></span><span id="page-34-2"></span>**Consultation des messages de la messagerie externe**

Lorsqu'un message arrive, vous recevez un appel de la messagerie externe. Le numéro de la messagerie externe s'affiche à l'écran si vous êtes abonné au service de présentation du numéro. Si vous prenez l'appel, vous entendez les nouveaux messages reçus. Si vous ne le prenez pas, le numéro de la messagerie externe est enregistré dans la liste des app[els manqué](#page-33-0)s et la touche Messages clignote ( $\rightarrow$  p. 33).

#### **Remarque**

Si vous enregistrez le numéro de la messagerie externe dans votre répertoire, sous la dénomination de « messagerie externe », cette dénomination s'affichera également dans le journal des appels.

## <span id="page-35-2"></span><span id="page-35-1"></span>**ECO DECT**

Grâce à votre combiné Gigaset, vous contribuez à la sauvegarde de l'environnement.

#### **Diminution de la consommation électrique**

Grâce à son alimentation basse consommation, la base consomme peu d'électricité.

#### **Réduction des émissions (selon la base)**

**La puissance d'émission ne peut être réduite que si votre base prend en charge cette fonctionnalité.**

Les émissions produites par votre téléphone diminuent **automatiquement** en fonction de la distance séparant le combiné de la base.

Vous pouvez également réduire la puissance d'émission sur le combiné et la base, en utilisant le **mode éco** ou le **mode éco +**. **Pour cela, reportez-vous au mode d'emploi de votre téléphone.**

## <span id="page-35-3"></span><span id="page-35-0"></span>**Réglage des rendez-vous (calendrier)**

Vous pouvez créer jusqu'à **30 rendez-vous**, qui vous seront rappelé[s par votre](#page-30-0) combiné. Les dates d'anniversaire (→ p. 30) entrées dans le répertoire sont automatiquement enregistrées dans le calendrier.

### **Enregistrement d'un rendez-vous**

**Condition :** l[a date et l'h](#page-13-0)eure ont été réglées au préalable ( $\rightarrow$  p. 13).

**E**<sup>†</sup>  $\overline{e}$  → Calendrier

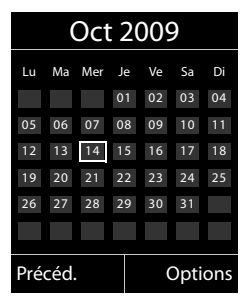

- ◆ Le jour actuel apparaît (entouré en blanc).
- ◆ Les jours correspondants à des rendezvous déjà enregistrés sont soulignés en blanc.
- $\mathbf{F}$  /  $\dot{\mathbf{Q}}$  Sélectionner le jour souhaité dans le calendrier graphique.

Le jour sélectionné est entouré en blanc. Le jour actuel n'est plus entouré.

- $\Box$  Appuyer au centre de la touche de navigation.
- ◆ Si des rendez-vous sont déjà entrés, ouvrir la liste des rendez-vous enregistrés du jour concerné.

Pour saisir les données, ouvrir la fenêtre avec **<Nouvelle entrée>**¢**§OK§**.

- ◆ Si aucun rendez-vous n'est entré, ouvrir immédiatement la fenêtre pour entrer les informations du nouveau rendez-vous.
- ▶ Renseigner les différentes lignes :

#### **Activation :**

Sélectionner **Act.** ou **Dés.**.

#### **Date :**

Entrer le jour /le mois /l'année (8 chiffres).

#### **Heure :**

Saisir l'heure et les minutes (4 chiffres).

#### **Texte :**

Saisir le texte (max. 16 caractères). Ce texte s'affiche dans la liste comme nom du rendez-vous et à l'écran lorsque la sonnerie de rendez-vous retentit. Si vous n'entrez pas de texte, seules la date et l'heure du rendez-vous s'affichent.

#### **Réglage des rendez-vous (calendrier)**

#### **Signal :**

Sélectionner le type de signalisation.

**Sauver** Appuyer sur la touche écran.

#### **Remarque**

Lorsque vous avez enregistré 30 rendezvous, vous devez tout d'abord effacer un rendez-vous existant avant d'en saisir un nouveau.

#### <span id="page-36-0"></span>**Signalisation des rendez-vous et anniversaires**

En mode veille, un rendez-vous est signalé pendant 60 secondes et la sonnerie sélectionnée reten[tit au mêm](#page-44-3)e volume qu'un appel interne (**→** p. 44). **Pendant le rappel**, vous pouvez modifier le volume de manière durable à l'aide des touches latérales  $\Box$ (plus fort) ou  $\boxed{-}$  (moins fort).

Le nom pour les anniversaires et le texte saisi pour les rendez-vous s'affichent avec la date et l'heure.

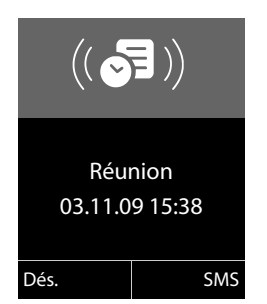

#### **Vous pouvez désactiver la sonnerie de rendez-vous ou y répondre :**

**Dés.** Appuyer sur la touche écran pour désactiver la sonnerie de rendez-vous.

**ou :** 

**§SMS§** Appuyer sur la touche écran pour répondre à la sonnerie de rendez-vous par un SMS.

#### **Remarque**

Pendant un appel, le rendez-vous n'est signalé que par une tonalité brève.

#### <span id="page-36-1"></span>**Gestion des rendez-vous**

 $\overline{\mathbb{C}}$   $\rightarrow$   $\overline{\mathbb{C}}$   $\rightarrow$  Calendr.

#### **Modification des rendez-vous**

- $\mathbb{R}/\mathbb{d}$  Sélectionner le jour dans le calendrier graphique et appuyer sur la touche de navigation  $\blacksquare$ . (Les jours correspondant à des rendez-vous déjà enregistrés sont soulignés en blanc.)
- (<del>C</del>) Sélectionner un rendez-vous sur une journée.

Vous avez le choix entre les possibilités suivantes :

**§§Afficher§§** Appuyer sur la touche écran et modifier ou confirmer l'entrée.

**ou**

**Soptions** Ouvrir le menu pour modifier, supprimer et activer/désactiver.

#### **Suppression de tous les rendez-vous d'un jour**

#### **<u><b>Options**</u> → Effacer tous RDV → OK

Répondre **§Oui§** pour valider. **Tous** les rendezvous ont été supprimés.

## <span id="page-37-3"></span><span id="page-37-1"></span>**Affichage des rendez-vous/ anniversaires non confirmés**

Les [rendez-vou](#page-30-0)s/anniversaires non confirmés (→ p. 30) sont enregistrés dans la liste **Alarmes manquées** dans les cas suivants :

- ◆ Vous refusez un rendez-vous/anniversaire.
- $\triangleq$  Le rendez-vous/anniversaire est signalé pendant un appel.
- $\triangleq$  Le combiné est hors tension au moment d'un rendez-vous/anniversaire.
- $\triangle$  Au moment d'un rendez-vous/anniversaire, la fonctio[n de répét](#page-31-4)ition automatique est activée ( $\rightarrow$  p. 31).

L'écran affiche l'icône <sup>@</sup> et le nombre de **nouvelles** entrées. L'entrée la plus récente figure au début de la liste.

Pour ouvrir la l[iste, appu](#page-33-0)yer sur la **touche Messages ■** (**→** p. 33) ou utiliser le **menu** :

#### **E** $\rightarrow$   $\overline{e}$   $\rightarrow$  Alarmes manquées

Sélectionner le rendez-vous/la date d'anniversaire. Les informations sur le rendezvous ou l'anniversaire sont affichées. Les rendez-vous manqués sont indiqués par leur nom, les dates d'anniversaire échues par le nom et le prénom. La date et l'heure sont également affichées.

**Effacer** Effacer le rendez-vous. **§SMS§** Rédiger un SMS.

Si 10 entrées sont enregistrées dans la liste, la plus ancienne est effacée lors de la prochaine sonnerie de rendez-vous.

## <span id="page-37-2"></span><span id="page-37-0"></span>**Réveil/Alarme**

**Condition :** l[a date et l'](#page-13-0)heure ont été réglées au préalable ( $\rightarrow$  p. 13).

#### **Activation/désactivation et réglage du réveil/de l'alarme**

#### **E** → **a** → Réveil/Alarme

▶ Renseigner les différentes lignes :

#### **Activation :**

Sélectionner **Act.** ou **Dés.**.

#### **Heure :**

Saisir une heure de réveil à 4 chiffres.

#### **Période :**

Sélectionner **Quotidien** ou **Lundi-Vendredi**.

#### **Volume :**

Régler le volume (1-6).

#### **Mélodie :**

Sélectionner la mélodie.

**Sauver** Appuyer sur la touche écran.

<span id="page-37-4"></span>En mode veille, l'icône  $\widehat{\heartsuit}$  et l'heure de réveil s'affichent.

Le réveil est indiqué à l'écran ( $\rightarrow$  p. 3) avec la mélodie sélectionnée. Il retentit pendant 60 secondes. Si aucune touche n'est activée, le réveil est répété deux fois toutes les cinq minutes puis désactivé.

**Pendant que la sonnerie du réveil retentit,**  vous pouvez modifier le volume de manière durable à l'aide des touches latérales  $\Box$ (plus fort) ou  $\boxed{-}$  (moins fort).

Pendant un appel, le réveil n'est signalé que par un bip court.

#### <span id="page-38-4"></span>**Désactivation/répétition du réveil après une pause (mode Rappel)**

**Condition** : le réveil/l'alarme retentit.

**§Arrêt§** Appuyer sur la touche écran. Le réveil/l'alarme est désactivé(e).

**ou**

#### **§Répétition Alarme§**

Appuyer sur la touche écran ou sur une touche quelconque. Le réveil/l'alarme s'éteint puis est répété(e) après 5 minutes. Au bout de la seconde répétition, le réveil est totalement désactivé.

## <span id="page-38-3"></span><span id="page-38-1"></span><span id="page-38-0"></span>**Utilisation d'un combiné pour la surveillance de pièce**

Si le mode surveillance de pièce est activé, le numéro de destination enregistré est appelé dès qu'un niveau sonore défini est atteint dans l'environnement immédiat du combiné. Vous pouvez enregistrer un numéro interne ou externe comme numéro de destination sur votre combiné. Toutes les touches du combiné sont désactivées, y compris les touches écran.

La surveillance de pièce vers un numéro externe s'interrompt après 90 secondes environ. Vers un numéro interne (combiné), elle dure environ 3 minutes (selon la base). Pendant la surveillance de pièce, toutes les touches sont verrouillées, sauf la touche Raccrocher. Le haut-parleur du combiné est désactivé.

En mode surveillance de pièce, les appels entrants sur le combiné sont signalés **sans**  sonnerie et uniquement affichés à l'écran. L'écran et le clavier ne sont pas éclairés et les tonalités d'avertissement sont désactivées.

Si vous prenez un appel entrant, le mode surveillance de pièce est interrompu pendant la durée de la communication, mais la fonction **reste** activée.

Le mode surveillance de pièce reste activé même après avoir éteint, puis rallumé le combiné.

#### **Attention**

- ◆ Contrôlez systématiquement le bon **fonctionnement de l'installation lors de sa mise en service. Testez notamment la sensibilité. Contrôlez la connexion si vous transférez la surveillance de pièce vers un numéro externe.**
- <span id="page-38-2"></span>◆ L'autonomie du combiné est considérablement réduite lorsque la fonction est activée. Le cas échéant, placez le combiné sur le chargeur de manière à éviter que la batterie ne se vide.
- ◆ La distance entre le combiné et le bébé à surveiller doit être comprise entre 1 et 2 mètres de préférence. Le microphone doit être dirigé vers la zone à surveiller.
- $\triangle$  La ligne sur laquelle le combiné est renvoyé ne doit pas être bloquée par un répondeur activé.

#### <span id="page-39-4"></span><span id="page-39-1"></span><span id="page-39-0"></span>**Activation de la surveillance de pièce et saisie du numéro de destination**

#### <sup>v</sup> ¢É¢**Surveillance Pièce**

▶ Renseigner les différentes lignes :

#### **Activation :**

Sélectionner **Act.** pour l'activation.

#### **Alarme à :**

Sélectionner **Interne** ou **Appel externe**.

**Numéro externe :** sélectionner le numéro dans le répertoire (appuyer sur la touche écran **iii**) ou le saisir directement.

**Numéro interne :** appuyer sur la touche **Modifier** → sélectionner le combiné ou **Appel général** pour appeler tous les combinés inscrits ¢**§OK§**.

En mode veille, le numéro de destination ou le numéro de destination interne s'affiche.

#### <span id="page-39-5"></span>**Sensibilité :**

Définir la sensibilité du niveau sonore (**Faible** ou **Elevée**).

▶ Appuyer sur Sauver pour sauvegarder les réglages.

Lorsque la surveillance de la pièce est activée, l'écran de veille se présente sous cette forme :

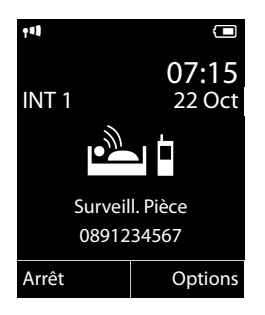

#### <span id="page-39-3"></span>**Modification du numéro de destination défini**

#### **E** $\rightarrow \bigstar$  → Surveillance Pièce

▶ Saisir le numéro et l'enregistrer comme indiqué à la section « [Activation de la sur](#page-39-0)[veillance de pièce et saisie du numéro de](#page-39-0)  [destination](#page-39-0) » ( $\rightarrow$  p. 39).

#### **Activation/désactivation de la surveillance de pièce**

Appuyez sur la touche Raccrocher  $\sqrt{2}$  pour mettre fin à la communication **pendant la surveillance de pièce**.

**En mode veille**, appuyez sur la touche écran **Arrêt** pour désactiver le mode surveillance de pièce.

#### <span id="page-39-2"></span>**Désactivation de la surveillance de pièce à distance**

**Conditions** : le téléphone doit prendre en charge la fréquence vocale et la surveillance de pièce doit renvoyer vers un numéro cible externe.

▶ Prendre l'appel lancé par la surveillance de pièce et appuyer sur les touches  $\boxed{9}$   $\boxed{4}$ .

Une fois la connexion terminée, la fonction est désactivée. La surveillance de pièce n'émettra plus d'appel. Les autres réglages de la surveillance de pièce sur le combiné (par ex., pas de sonnerie) sont conservés jusqu'à ce que vous appuyiez sur la touche écran **§Arrêt§**.

Pour réactiver la surveillance de pièce avec le même numéro :

▶ Réactiver et enregistrer avec Sauver  $($   $\rightarrow$  [p. 39\)](#page-39-0).

## <span id="page-40-5"></span><span id="page-40-1"></span>**Réglages du combiné**

Votre combiné est préconfiguré. Vous pouvez personnaliser les réglages.

## <span id="page-40-2"></span><span id="page-40-0"></span>**Accès rapide aux numéros et aux fonctions**

Vous pouvez affecter respectivement **un numéro du répertoire** aux **touches**   $numérotées$  $0 +$  et  $2_{ABC}$  à  $9_{wxyz}$ .

Une **fonction** est prédéfinie pour la **touche écran** de droite et d[e gauche.](#page-40-4) Vous pouvez modifier ce réglage ( $\rightarrow$  p. 40).

Vous pouvez alors composer le numéro ou exécuter la fonction en appuyant simplement sur la touche correspondante.

#### <span id="page-40-3"></span>**Attribution des touches numérotées**

**Condition :** un numéro n'a pas encore été attribué à la touche numérotée.

¤ Maintenir **enfoncée** la touche numérotée **ou**

Appuyer **brièvement** sur la touche numérotée et appuyer sur la touche écran **§NumAbr§**.

Le répertoire s'ouvre.

▶ Sélectionner une entrée et appuyer sur **§OK§**.

L'entrée est enregistrée sous la touche numérotée correspondante.

#### **Remarque**

Si vous effacez ou modifiez l'entrée dans le répertoire principal ultérieurement, cette action ne se répercute pas sur l'attribution de la touche numérotée.

#### **Composition d'un numéro/ modification de l'attribution**

**Condition :** un numéro est attribué à la touche numérotée.

En mode veille du combiné

¤ Maintenir **enfoncée** la touche numérotée : Le numéro est composé immédiatement.

#### **ou**

¤ Appuyer **brièvement** sur la touche numérotée :

Appuyer sur la touche écran correspondant au numéro/nom (en abrégé le cas échéant) pour composer le numéro **ou** Appuyer sur la touche écran **§Modifier§** pour attribuer un autre numéro à la touche numérotée ou supprimer l'attribution.

#### <span id="page-40-4"></span>**Modification de l'attribution d'une touche**

¤ Maintenir **enfoncée** la touche écran de gauche ou de droite.

La liste des attributions de touches possibles s'ouvre. Vous pouvez sélectionner les fonctions suivantes :

#### **Surveillance Pièce**

Attribuer à la touche le menu de réglage [et d'activa](#page-38-0)tion de la surveillance de pièce  $($   $\rightarrow$  p. 38).

#### **Réveil/Alarme**

Attribuer à la touche le [menu de ré](#page-37-2)glage et d'activation du réveil ( $\rightarrow$  p. 37).

#### **Calendrier**

Ouvrir le calendrier graphique ( $\rightarrow$  [p. 35\).](#page-35-3)

#### **Numéros Bis**

Afficher la liste des numéros bis.

#### **Autres fonctions...**

Vous avez le choix entre d'autres fonctions :

## **Listes des appels**

[Afficher le](#page-32-3) journal des appels  $($   $\rightarrow$  p. 32).

#### **INT**

Passer un appel interne ( $\rightarrow$  [p. 26\).](#page-26-1)

#### **SMS** (selon la base)

Attribuer à la touche le menu pour les fonctions SMS.

#### **Appel Secret**

<span id="page-41-3"></span>Supprimer la transmission du numéro au prochain appel.

▶ Sélectionner une entrée et appuyer sur **OK**.

## <span id="page-41-4"></span><span id="page-41-1"></span>**Modifier la langue de l'écran**

Vous avez le choix entre différentes langues d'affichage pour les textes.

### **<u>Ext</u>** → Langue

La langue en cours est signalée par  $\odot$ .

 $\Box$  Sélectionner la langue et appuyer sur **§Sélect.§**.

<span id="page-41-6"></span>Si vous avez malencontreusement défini la mauvaise langue (et que la langue d'affichage est inconnue) :

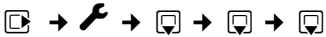

Appuyer successivement sur les touches et confirmer avec **§OK§**.

 $\Box$  Sélectionner la langue correcte et appuyer sur la **touche écran droite**.

## <span id="page-41-5"></span><span id="page-41-2"></span>**Réglages de l'écran**

### <span id="page-41-0"></span>**Choix de l'écran de veille**

Vous pouvez afficher sur l'écran, en guise d'écran de veille, une image, un diaporama (défilement des images) provenant du dossier **Ecran de veille** de l' **Album média** (→ [p. 45\)](#page-45-1) ou l'horloge. Celui-ci remplace l'affichage du mode veille.

L'écran de veille ne s'affiche pas dans certaines situations, par ex. pendant une communication ou lorsque le combiné est retiré.

Si un écran de veille est activé, la commande de menu Ecran de veille comporte un ν.

#### $\overline{\mathbb{C}}$  **+**  $\mathscr{F}$  + Affichage + clavier  $→$  **Ecran de veille**

Le réglage utilisé est affiché.

▶ Renseigner les différentes lignes :

#### **Activation :**

Sélectionner **Act.** (affichage de l'écran de veille) ou **Dés.** (pas d'écran de veille).

#### **Sélection :**

Sélectionner l'écran de veille **ou**

- **§Afficher§** Appuyer sur la touche écran. L'écran de veille s'affiche.
- $\mathbb{Q}$  Sélectionner l'écran de veille et appuyer sur **§OK§**.

**Sauver** Appuyer sur la touche écran.

Appuyez **brièvement** sur la touche

« Raccrocher » a pour que l'écran se mette en veille.

#### **Remarque**

Si vous avez défini une **horloge analogique** comme écran de veille, la **trotteuse** ne s'affiche que lorsque le combiné se trouve **sur le chargeur**.

### <span id="page-42-0"></span>**Réglage de la grande police**

Vous pouvez agrandir la taille de l'écriture et des icônes dans le journal des appels et le répertoire pour améliorer la lisibilité. L'écran n'affiche plus qu'une entrée au lieu de plusieurs et les noms sont abrégés le cas échéant.

#### **E** $\rightarrow$  **A** + Affichage + clavier  $→$  **Grande police**

**§Modifier§** Appuyer sur la touche écran  $(\overline{M})$  = activé).

### <span id="page-42-3"></span>**Réglage du modèle de couleur**

Vous avez le choix entre différentes combinaisons de couleurs d'affichage pour l'écran.

#### **E** $\rightarrow$  → Affichage + clavier  $→$  **Couleur**

Sélectionner **Config. couleur** (1 à 5) et appuyer sur **§OK§**.

## <span id="page-42-4"></span>**【②Eclairage de l'écran**

Il est possible d'activer ou de désactiver l'éclairage de l'écran selon que le combiné se trouve ou non sur le chargeur. Lorsque l'éclairage est activé, l'écran reste à demi éclairé en permanence. Si l'écran n'est pas éclairé, il suffit d'appuyer une fois sur n'importe quelle touche pour l'allumer. Dans ce cas, la touche n'a pas d'autre fonction.

#### $\overline{\mathbb{R}}$   $\rightarrow$  **Affichage** + clavier ¢**Eclairage**

Le réglage utilisé est affiché.

▶ Renseigner les différentes lignes :

#### **Posé sur la base**

Sélectionner **Act.** ou **Dés.**.

#### **Hors base**

Sélectionner **Act.** ou **Dés.**.

#### **Remarque**

Avec le réglage **Act.**, il est possible que l'autonomie du combiné soit considérablement réduite.

**Sauver** Appuyer sur la touche écran.

## <span id="page-42-6"></span><span id="page-42-1"></span>**Réglage de l'éclairage du clavier**

Vous disposez de 5 niveaux de luminosité pour l'éclairage du clavier.

#### $\overline{\mathbb{C}}$  **+**  $\mathcal{L}$  **+** Affichage + clavier  $→$  **Eclair. clavier**

Le réglage utilisé est affiché.

▶ Renseigner les différentes lignes :

#### **Luminosité :**

Sélectionner un des niveaux compris entre **1** (très sombre) et **5** (très clair).

**Sauver** Appuyer sur la touche écran.

## <span id="page-42-5"></span><span id="page-42-2"></span>**Activation/désactivation**  •**du décroché automatique**

Si vous avez activé cette fonction, soulevez simplement le combiné du chargeur pour prendre un appel, sans appuyer sur la touche Décrocher  $\boxed{C}$ .

#### <sup>v</sup> ¢Ï¢**Téléphonie** ¢**Décroché auto.**

**§Modifier§** Appuyer sur la touche écran  $(\overline{M})$  = activé).

**42**

## <span id="page-43-2"></span><span id="page-43-1"></span>**Modification du volume de l'écouteur ou du volume du mode Mains-Libres**

<span id="page-43-4"></span>Vous disposez de cinq niveaux de réglage pour le mode Mains-Libres et pour le volume de l'écouteur.

Au cours d'une communication utilisant le combiné ou en mode Mains-Libres :

 $\boxed{+}/\boxed{-}$  appuyer sur les touches latérales pour ouvrir le menu **Volume du combiné**. Modifier le volume  $\lambda$  l'aide des touches latérales  $\Box$ (plus fort) ou  $\lceil - \rceil$  (moins fort).

**ou**

 $\Box$  appuyer sur la touche de navigation pour ouvrir le menu **Volume du combiné**. Régler le volume du combiné ou du mode Mains-Libres avec  $\mathbf{R}$ .

Le réglage est enregistré automatiquement après environ 3 secondes ; sinon, appuyer sur la touche écran **§Sauver§**.

Si une autre fonction est attribuée à  $\Box$ :

**§Options§** Ouvrir le menu.

**Volume** Sélectionner puis appuyer sur **§OK§**.

Définissez le réglage (voir ci-dessus).

- ◆ Les paramètres du combiné s'appliquent également à un kit oreillette.
- ◆ Vous pouvez également régler le [volume de](#page-24-1) conversation via le menu  $($   $\rightarrow$  p. 24).

## <span id="page-43-3"></span><span id="page-43-0"></span>**Réglage du profil « Mains-libres »**

Vous pouvez paramétrer en veille différents profils « Mains-libres » pour adapter le téléphone d'une manière optimale à votre environnement.

#### **Profil 1**

C'est le réglage optimal dans la plupart des cas et la configuration par défaut.

#### **Profil 2**

Permet une communication « Mains-libres » à volume optimisé. Toutefois, les correspondants doivent parler l'un après l'autre puisque la transmission des paroles du locuteur est prioritaire (dialogue difficile).

#### **Profil 3**

Optimise le dialogue - les deux correspondants se comprennent quand ils parlent en même temps.

#### **Profil 4**

Réglage optimal pour des modes de communication spécifiques. Si la configuration par défaut (profil 1) n'est pas optimale, essayez ce profil.

#### **E** $\rightarrow \bigotimes$  → Sons/Audio ¢**Profil Mains-libres**

Sélectionner le profil « Mains-libres » (1 à 4) et appuyer sur **Sélect.**<br>Remarque **business** 

## <span id="page-44-3"></span><span id="page-44-2"></span>**Réglage des sonneries**

 $\blacklozenge$  Volume :

Vous pouvez choisir entre cinq niveaux de volume (1–5 ; par exemple, volume 3 =  $\equiv$  $\equiv$  $\equiv$ ) et l'appel « Crescendo » (6 ; le volume augmente à chaque sonnerie =  $=$  $=$  $\equiv$  $\blacktriangle$ ).

 $\triangle$  Sonneries

Vous pouvez sélectionner différentes sonneries et mélodies dans la liste de sonneries préinstallées.

Vous pouvez sélectionner différentes sonneries, différentes mélodies ou un son [quelconqu](#page-45-1)e dans l'album média  $($   $\rightarrow$  p. 45).

Vous pouvez définir des sonneries différentes pour les fonctions suivantes :

- $\triangle$  App int.
- $\blacklozenge$  Appels ext.

### **Réglage du volume/de la mélodie**

En mode veille :

**E** $\rightarrow$  <del>→</del> Sons/Audio

 $→$  **Sonneries (comb.)**  $→$  **Volume/ Mélodies**

- $R$  Régler le volume/la mélodie pour les appels internes et les anniversaires.
- $\Box$  Passer à la ligne suivante.
- **F** Régler le volume/la mélodie pour les appels externes.

**Sauver** Appuyer sur la touche écran pour enregistrer le réglage.

**Pendant que le téléphone sonne,** vous pouvez modifier le volume de manière durable à l'aide des touches latérales  $\left( + \right)$  (plus fort) ou  $\Box$  (moins fort).

#### **Supplément pour les appels**  • **externes :**

Vous pouvez définir une plage horaire pendant laquelle le téléphone ne doit pas sonner (la nuit, par ex.).

#### $\mathbf{F} \rightarrow \mathbf{F}$   $\rightarrow$  Sons/Audio ¢**Sonneries (comb.)** ¢**Plages horaires**

#### <span id="page-44-1"></span>**Plages horaires :**

Sélectionner **Act.** ou **Dés.**.

Si la commande temporelle est activée :

**Pas de sonnerie de :** 

Saisir les 4 chiffres pour le début de la plage horaire.

#### **Pas de sonnerie à :**

Saisir les 4 chiffres pour la fin de la plage horaire.

#### **Remarque**

Pendant cette plage horaire, votre téléphone sonne lorsqu'il reçoit un appel auquel vous avez attribué une mélodie spécifique dans le répertoire (VIP).

#### <span id="page-44-0"></span>**Activation/Désactivation de la sonnerie pour les appels masqués**

Vous pouvez paramétrer votre téléphone pour que la sonnerie ne retentisse pas pour les appels dont le numéro de l'appelant ne s'affiche pas. L'appel n'est indiqué qu'à l'écran.

En mode veille :

- $\mathbf{F} \rightarrow \mathbf{F}$   $\rightarrow$  Sons/Audio
- $→$  **Sonneries (comb.)**
- ¢**Dés.App.anonym.**

Appuyer sur **§Modifier§** pour activer ou désactiver la fonction ( $\vec{M}$  = activé).

#### <span id="page-45-0"></span>**Activation/désactivation de la sonnerie**

Vous pouvez désactiver la sonnerie sur votre combiné avant la prise d'un appel ou en mode veille, pour l'appel en cours ou pour tous les appels suivants. Il n'est pas possible de réactiver la sonnerie durant un appel externe.

#### **Désactivation de la sonnerie pour tous les appels**

 $\begin{bmatrix} * & a \\ \end{bmatrix}$  Maintenir la touche Etoile **enfoncée**.

<span id="page-45-5"></span>Le symbole  $\mathfrak{S}$  s'affiche à l'écran.

#### **Réactivation de la sonnerie**

 $* \circ$  Maintenir la touche Etoile **enfoncée**.

#### **Désactivation de la sonnerie pour l'appel en cours**

**Silence** Appuyer sur la touche écran.

#### <span id="page-45-4"></span>**Activation/désactivation du bip d'appel**

Vous pouvez remplacer la sonnerie par un bip. Une **tonalité brève** (« Bip ») retentit alors à la place de la sonnerie lors d'un appel.

- $*\sim$  Maintenir la touche Etoile **enfoncée** et, **dans les trois secondes qui suivent :**
- **Bip Appuyer sur la touche écran.** Désormais, les appels sont signalés par **un seul** bip court. L'écran affiche  $\mathbf{\mathbf{\oplus}}$ .

## <span id="page-45-3"></span><span id="page-45-1"></span>**Album média**

L'album média du combiné gère les mélodies disponibles pour la sonnerie ainsi que les images (portraits CLIP et écrans de veille) que vous pouvez utiliser pour annoncer les appelants ou comme écran de veille ; condition : présentation du numéro de l'appelant (CLIP). L'album média peut gérer les types de média suivants :

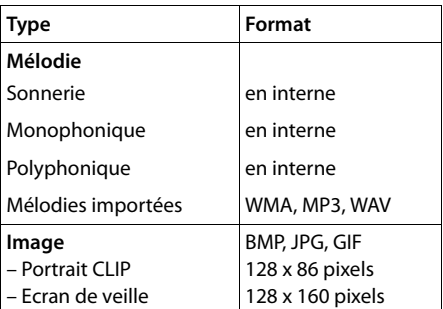

Différentes mélodies monophoniques et polyphoniques et des images sont installées par défaut dans votre combiné.

Vous pouvez écouter les mélodies disponibles et afficher les images.

Vous pouvez télécharger des ima[ges et des](#page-57-0)  mélodies à partir d'un ordinateur ( $\rightarrow$  p. 57). Si vous ne disposez pas d'un espace de stockage suffisant, vous devez d'abord supprimer une ou plusieurs images/mélodies.

#### <span id="page-45-2"></span>**Ecoute d'une mélodie/ visualisation des portraits CLIP**

**E** → **E** → Ecrans de veille / Portraits **(CLIP)** / **Sons** (sélectionner une entrée)

#### **Images :**

**§Afficher§** Appuyer sur la touche écran. L'image marquée s'affiche. Passer d'une image à l'autre à l'aide de la touche  $\Box$ .

Si vous avez enregistré une image dont le format de fichier n'est pas reconnu, un message d'erreur s'affiche après la sélection.

#### **Réglages du combiné**

#### **Mélodies :**

Le son sélectionné est lu immédiatement. Passer d'un son à l'autre à l'aide de la touche g.

Vous pouvez régler le volume pendant l'écoute :

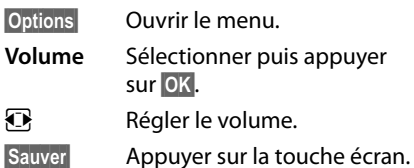

#### <span id="page-46-4"></span>**Modification/suppression d'une image/d'un son**

Vous avez sélectionné une entrée.

**§Options§** Ouvrir le menu.

S'il est impossible de supprimer une image/ un son  $(\bigoplus)$ , les options suivantes ne sont pas disponibles. Vous pouvez sélectionner les fonctions suivantes :

#### **Effacer entrée**

L'entrée sélectionnée est supprimée.

#### **Renommer**

Modifier le nom (16 caractères maximum) et appuyer sur **§Sauver§**. L'entrée est enregistrée sous le nouveau nom.

#### <span id="page-46-1"></span>**Contrôle de l'espace mémoire**

Vous pouvez afficher l'espace de stockage libre pour les fonds d'écran et les images CLIP.

 $\boxed{C}$  **→**  $\boxed{C}$  **→ Mémoire disponible** 

## <span id="page-46-2"></span><span id="page-46-0"></span>**Activation/désactivation**  •**des tonalités d'avertissement**

Votre combiné vous informe par un signal sonore des différentes activités et des différents états. Vous pouvez activer ou désactiver les tonalités d'avertissement suivantes, indépendamment les unes des autres :

- ◆ Clic clavier : chaque pression sur une touche est confirmée.
- <span id="page-46-8"></span><span id="page-46-7"></span><span id="page-46-6"></span>◆ Tonalités de confirmation :
	- **Tonalité de validation** (séquence de tonalités ascendantes) : à la fin de la saisie ou du réglage et lors de la réception d'un SMS ou d'une nouvelle entrée dans le journal des appels.
	- **Tonalité d'erreur** (séquence de tonalités descendantes) : en cas de saisie incorrecte.
	- **Tonalité de fin de menu** : lorsque vous atteignez la fin d'un menu.
- <span id="page-46-5"></span><span id="page-46-3"></span>◆ **Tonalité de batterie :** la batterie doit être rechargée.

En mode veille :

- **EX** → Sons/Audio
	- ¢**Tonalité avertis.**
- ▶ Renseigner les différentes lignes :

#### **Clic clavier :**

Sélectionner **Act.** ou **Dés.**.

**Bip confirmation :** 

Sélectionner **Act.** ou **Dés.**.

#### **Batterie :**

Sélectionner **Act.** ou **Dés.**.

**Sauver** Appuyer sur la touche écran.

# <span id="page-47-0"></span>**Réglage de votre préfixe** •

Pour transférer des numéros d'appel (par ex. dans des vCards), votre préfixe (le préfixe de votre pays et votre préfixe local) doit être enregistré sur le téléphone.

Certains de ces numéros sont déjà préconfigurés.

**E**i **→** <del>F</del> + Téléphonie</del>

#### ¢**Indicatif de zone**

Vérifiez que le préfixe (pré)configuré est correct.

▶ Renseigner les différentes lignes :

- 向 Sélectionner/modifier un champ de saisie.
- $\bullet$  Naviguer dans un champ de saisie.
- Ñ Le cas échéant, effacer des chiffres : appuyer sur la touche écran.

 $\mathbb{F}_{\mathbb{Z}}$  Entrer des chiffres.

**Sauver** Appuyer sur la touche écran.

#### **Exemple :**

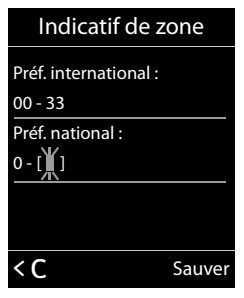

## <span id="page-47-4"></span><span id="page-47-3"></span><span id="page-47-2"></span><span id="page-47-1"></span>**Rétablissement des**  •**réglages par défaut du combiné**

Vous pouvez annuler les réglages personnalisés.

Les paramètres suivants ne sont **pas** affectés par cette annulation :

- ◆ l'inscription du combiné sur la base
- $\bullet$  la date et l'heure
- $\triangleq$  les entrées du calendrier
- $\triangleq$  les entrées du répertoire, des journaux d'appels, des listes SMS et du contenu de l'album média

### <sup>v</sup> ¢Ï¢**Système** ¢**Reset combiné**

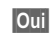

**Poui**<br>**E** Appuyer sur la touche écran.

## <span id="page-48-1"></span><span id="page-48-0"></span>**Service clients (Customer Care)**

Vous avez des questions ? En temps que client Gigaset, vous pouvez profiter d'un large éventail de services. Vous pouvez trouver de l'aide rapidement dans ce **manuel d'utilisation** et dans les **pages services de notre site internet Gigaset**.

Merci de bien vouloir enregistrer votre téléphone après l'achat ce qui nous permettra de vous fournir le meilleur support pour toute question et d'assurer le service après-vente. Votre profil personnel vous permet de contacter notre service clients par mail.

Nos conseillés clients sont disponibles par téléphones pour les questions les plus avancées.

#### **France**

#### www.gigaset.com/fr/service

Vous trouverez ici des conseils sur les procédures d'installation, d'utilisation, et configuration:

#### **Numéro Premium: + 33 899 700 185**

(1,35€ TTC à la connexion puis 0,34€ TTC/minute depuis une ligne fixe France Télécom)

Si nécessaire – pour toute réparation ou demandes relatives à la garantie :

#### **Service Hotline: + 33 170 706 181**

(Coût d'un appel local depuis une ligne fixe France Télécom.)

#### **Suisse**

#### www.gigaset.com/ch/service

#### **Service Hotline 0848 212 000**

(0.09Fr. depuis un téléphone fixe par minute. Tarif pouvant différer depuis un réseau de téléphonie mobile.)

#### **Belgique**

#### www.gigaset.com/be/service

#### **Service Hotline: +32 7815 6679**

(Tarif en fonction de la ligne dont l'appel est originaire ainsi que de la tranche horaire)

Veuillez noter que les produits Gigaset font l'objet d'une certification officielle obtenue de l'autorité afférente et en conformité avec les conditions spécifiques de réseau du pays concerné. Ces conditions spécifiques de réseau sont multiples et différentes d'un pays à l'autre. Nonobstant les droits légaux du consommateur, les conditions générales et spécifiques d'utilisation, de service après-vente, d'échange du produit sont donc limitées au pays de destination de ce produit. L'information du pays de destination est indiquée sur un des cotés de la boîte principale. Afin d'utiliser la garantie, l'acheteur du produit est invité à soumettre un reçu prouvant la date d'achat (date depuis laquelle la période de garantie débute) et le type du produit acheté.

## <span id="page-49-2"></span><span id="page-49-0"></span>**Questions-réponses**

Si vous avez des questions à propos de l'utilisation de votre téléphone, nous sommes à votre disposition 24 heures sur 24 à l'adresse Internet suivante : <www.gigaset.com/customercare>.

Les problèmes éventuels et les solutions correspondantes sont en outre listés dans le tableau ci-dessous.

#### **L'écran n'affiche rien.**

- 1. Le combiné n'est pas activé.
	- ▶ Maintenir la touche Raccrocher  $\sqrt{3}$ **enfoncée**.
- 2. La batterie est vide.
	- ▶ [Remplace](#page-9-2)r ou recharger la batterie  $($   $\rightarrow$  p. 9).

#### **Toutes les commandes de menu ne sont pas affichées.**

<span id="page-49-3"></span>L'affichage du menu est simplifié (**mode standard**).

¥ Activer l'affi[chage du m](#page-23-0)enu étendu (**mode expert**  $\left(\frac{p}{p}\right)$  **(** $\rightarrow$  **p. 23).** 

#### **Pas de base clignote à l'écran.**

- 1. Le combiné se trouve hors de la zone de portée de la base.
	- ▶ Réduire la distance entre le combiné et la base.
- 2. Le mode éco est activé, diminuant la portée de la base.
	- ▶ Désactiver le Mode Eco ( $\rightarrow$  p. 35) ou réduire la distance entre le combiné et la base.
- 3. La base n'est pas activée.
	- ▶ Contrôler le bloc secteur de la base.

#### **« Enregistrez combiné SVP » clignote à l'écran.**

Le combiné n'est pas encore inscrit sur sa base ou il a été désinscrit.

 $\triangleright$  Inscrire le combiné ( $\rightarrow$  p. 11).

#### **Le combiné ne sonne pas.**

- 1. La sonnerie est désactivée.
	- Activer la sonnerie ( $\rightarrow$  p. 45).
- 2. Le renvoi d'appel est réglé sur « Immédiat ».
	- ▶ Désactiver le renvoi
- 3. Le téléphone ne sonne que lorsque le numéro d'appel est communiqué.
	- ▶ Activ[er la sonne](#page-44-0)rie pour les appels masqués ( $\rightarrow$  p. 44).

#### **Votre correspondant n'entend rien.**

Vous avez appuyé sur la touche secret microphone  $\sqrt{\frac{2}{n}}$ . Le combiné es[t en « mod](#page-26-0)e secret ». ▶ Réactiver le microphone  $($   $\rightarrow$  p. 26).

**Lors d'une saisie, une tonalité d'erreur retentit** (séquence de tonalités descendantes)**.**

Echec de l'action/saisie erronée.

▶ Répéter l'opération. Observer l'écran et, le cas échéant, vérifier dans le mode d'emploi.

#### **Déni de responsabilité**

Certains pixels de l'écran peuvent rester activés ou désactivés. Un pixel étant composé de trois sous-pixels (rouge, vert, bleu), il est possible de noter une variation de couleurs au niveau des pixels.

Ce phénomène est normal et n'est pas un signe de dysfonctionnement.

## <span id="page-49-4"></span><span id="page-49-1"></span>**Homologation**

Cet appareil est destiné à une utilisation au sein de l'Espace économique européen et en Suisse. Dans d'autres pays, son emploi est soumis à une homologation nationale.

Les spécificités nationales sont prises en compte.

Par la présente, la société Gigaset Communications GmbH déclare que cet appareil est conforme aux exigences fondamentales et autres dispositions applicables de la directive 1999/5/CE.

Vous trouverez une reproduction de la déclaration de conformité d'après la directive 1999/5/CE sur Internet à l'adresse : [www.gigaset.com/docs](http://www.gigaset.com/docs)

# $CE$  0682

## <span id="page-50-1"></span><span id="page-50-0"></span>**Certificat de garantie pour la France**

La présente garantie bénéficie, dans les conditions ci-après, à l'utilisateur final ayant procédé à l'acquisition de ce Produit Gigaset Communications. (ci-après le Client).

Pour la France, la présente garantie ne limite en rien, ni ne supprime, les droits du Client issus des articles suivants du Code Civil Français et du Code de la Consommation Français:

#### **Article L.211-4 du Code de la Consommation :**

« Le vendeur est tenu de livrer un bien conforme au contrat et répond des défauts de conformité existant lors de la délivrance.

Il répond également des défauts de conformité résultant de l'emballage, des instructions de montage ou de l'installation lorsque celle-ci a été mise à sa charge par le contrat ou a été réalisée sous sa responsabilité. »

#### **Article L.211-5 du Code la Consommation :**

« Pour être conforme au contrat, le bien doit :

1º Être propre à l'usage habituellement attendu d'un bien semblable et, le cas échéant :

- correspondre à la description donnée par le vendeur et posséder les qualités que celui-ci a présentées à l'acheteur sous forme d'échantillon ou de modèle ;

- présenter les qualités qu'un acheteur peut légitimement attendre eu égard aux déclarations publiques faites par le vendeur, par le producteur ou par son représentant, notamment dans la publicité ou l'étiquetage ;

2º Ou présenter les caractéristiques définies d'un commun accord par les parties ou être propre à tout usage spécial recherché par l'acheteur, porté à la connaissance du vendeur et que ce dernier a accepté. »

#### **Article L.211-12 du Code de la Consommation :**

« L'action résultant du défaut de conformité se prescrit par deux ans à compter de la délivrance du bien. »

#### **Article 1641 du Code Civil :**

« Le vendeur est tenu de la garantie à raison des défauts cachés de la chose vendue qui la rendent impropre à l'usage auquel on la destine, ou qui diminuent tellement cet usage, que l'acheteur ne l'aurait pas acquise, ou n'en aurait donné qu'un moindre prix, s'il les avait connus. »

#### **Article 1648 du Code Civil, alinéa premier :**

« L'action résultant des vices rédhibitoires doit être intentée par l'acquéreur dans un délai de deux ans à compter de la découverte du vice. »

- Si ce Produit Gigaset Communications. et ses composants présentent des vices de fabrication et/ou de matière dans les 24 mois suivant son achat neuf, Gigaset Communications. procédera à sa réparation ou le remplacera gratuitement et de sa propre initiative par un modèle identique ou par modèle équivalent correspondant à l'état actuel de la technique. La présente garantie n'est valable que pendant une période de 6 mois à compter de sa date d'achat neuf pour les pièces et éléments de ce Produit Gigaset Communications. qui sont soumis à l'usure (par ex. batteries, claviers et boîtiers).
- La présente garantie n'est pas valable en cas de non-respect des informations contenues dans le mode d'emploi, ou en cas de dommage manifestement provoqué par une manipulation ou une utilisation inadéquate.
- La présente garantie ne s'applique pas aux éléments et données fournis par le vendeur du Produit Gigaset Com-

munications, ou installés par le Client lui-même (par ex. l'installation, la configuration, le téléchargement de logiciels, l'enregistrement de données). Sont également exclus de la présente garantie le manuel d'utilisation ainsi que tout logiciel fourni séparément sur un autre support de données, ainsi que les Produits Gigaset Communications. dotés d'éléments ou d'accessoires non homologués par Gigaset Communications., les Produits dont les dommages sont causés volontairement ou par négligence (bris, casses, humidité, température inadéquate, oxydation, infiltration de liquide, surtension électrique, incendie, ou tout autre cas de force majeure), les Produits Gigaset Communications. présentant des traces d'ouverture (ou de réparation et/ou modifications effectuées par un tiers non agréé par Gigaset Communications.), et les Produits envoyés en port dû à Gigaset Communications. ou à son centre agréé.

- La facture ou le ticket de caisse comportant la date d'achat par le Client sert de preuve de garantie. Une copie de ce document justifiant de la date de départ de la garantie est à fournir pour toute mise en œuvre de la présente garantie. Un justificatif d'achat doit au moins comporter le nom et le logo de l'enseigne, la date d'achat, le modèle concerné et le prix. Le Client doit faire valoir ses droits à garantie dans les deux mois de la découverte du vice du Produit, sauf disposition impérative contraire.
- Le présent Produit Gigaset Communications. ou ses composants échangés et renvoyés à Gigaset Communications. ou son prestataire deviennent propriété de Gigaset Communications.
- La présente garantie s'applique uniquement aux Produits Gigaset Communications. neufs achetés au sein de l'Union Européenne. Elle est délivrée par Gigaset Communications France SAS., 9, rue du Docteur Finot, Bât Renouillères 93200 SAINT DENIS pour les Produits achetés en France.
- La présente garantie représente l'unique recours du Client à l'encontre de Gigaset Communications. pour la réparation des vices affectant le Produit Gigaset Communications. Gigaset Communications. exclut donc toute autre responsabilité au titre des dommages matériels et immatériels directs ou indirects, et notamment la réparation de tout préjudice financier découlant d'une perte de bénéfice ou d'exploitation, ainsi que des pertes de données. En aucun cas Gigaset Communications. n'est responsable des dommages survenus aux biens du Client sur lesquels est connecté, relié ou intégré le Produit Gigaset Communications., sauf disposition impérative contraire.

De même, la responsabilité de Gigaset Communications. ne peut être mise en cause pour les dommages survenus aux logiciels intégrés dans le Produit Gigaset Communications. par le Client ou tout tiers à l'exception de Gigaset Communications.

- La mise en jeu de la présente garantie, et l'échange ou la réparation concernant le Produit Gigaset Communications. ne font pas naître une nouvelle période de garantie, qui demeure en tout état de cause la durée initiale, sauf disposition impérative contraire.
- Gigaset Communications. se réserve le droit de facturer au client les frais découlant du remplacement ou de la réparation du Produit Gigaset Communications. lorsque le défaut du Produit Gigaset Communications.

#### **Service clients (Customer Care)**

n'est pas couvert par la garantie. De même Gigaset Communications. pourra facturer au Client les frais découlant de ses interventions sur un Produit Gigaset Communications. remis par le Client et en bon état de fonctionnement.

Pour faire usage de la présente garantie, veuillez contacter en priorité votre revendeur, ou bien le service téléphonique de Gigaset Communications. dont vous trouverez le numéro dans le manuel d'utilisation ci-joint.

## <span id="page-52-0"></span>**Certificat de garantie pour la Suisse**

La présente garantie bénéficie, dans les conditions ci-après, à l'utilisateur (Client), sans préjudice de ses droits de réclamation envers le vendeur :

- $\triangleq$  Si un produit neuf et ses composants présentent des vices de fabrication et/ou de matière dans les 24 mois suivant l'achat, Gigaset Communications, à sa seule discrétion, procédera à sa réparation ou le remplacera gratuitement par un modèle équivalent correspondant à l'état actuel de la technique. La présente garantie est valable pendant une période de six mois à compter de la date d'achat pour les pièces soumises à l'usure (par ex. batteries, claviers, boîtiers, petites pièces de boîtiers, housses - si compris dans la fourniture).
- ◆ La présente garantie n'est pas valable en cas de non-respect des informations contenues dans le mode d'emploi, et/ou en cas de dommage provoqué par une manipulation ou une utilisation non conforme.
- $\triangle$  La présente garantie ne s'étend pas aux prestations du distributeur ou du Client lui-même (p. ex. l'installation, la configuration, le téléchargement de logiciels). Sont également exclus de la présente garantie les manuels d'utilisation et, le

cas échéant, tout logiciel fourni séparément sur un autre support de données.

- $\triangle$  Le ticket de caisse comportant la date d'achat sert de preuve de garantie. Le Client doit faire valoir ses droits à garantie dans les deux mois qui suivent la découverte du défaut.
- $\triangle$  Les appareils remplacés et leurs composants échangés et renvoyés à Gigaset Communications deviennent la propriété de Gigaset Communications.
- $\triangle$  La présente garantie s'applique aux appareils neufs achetés en Suisse. Elle est délivrée par la société Gigaset Communications Schweiz GmbH, Bielstrasse 20, 4500 Solothurn, Switzerland.
- ◆ Des recours autres ou plus étendus que ceux cités dans la présente garantie du fabricant sont exclus. Gigaset Communications décline toute responsabilité en cas d'arrêt d'exploitation, de perte de bénéfices et de perte de données, de logiciels supplémentaires utilisés par le Client ou d'autres informations. L'assurance les concernant est à la charge du Client. Si des dispositions légales imposent la responsabilité, notamment conformément à la loi sur la responsabilité du fait du produit,en cas de préméditation ou de négligence grave, suite à une atteinte portée à la vie, à l'intégrité physique ou à la santé, la clause de non-responsabilité ne s'applique pas.
- $\blacklozenge$  Une mise en jeu de la présente garantie ne prolonge pas la durée de garantie.
- ◆ Gigaset Communications se réserve le droit de facturer au Client les frais découlant du remplacement ou de la réparation lorsque le défaut n'est pas couvert par la garantie. Gigaset Communications en informera le Client au préalable.
- ◆ La société Gigaset Communications se réserve le droit de sous-traiter ses prestations de réparation après-vente. Voir adresse sur<www.gigaset.com/ch/service>
- ◆ Une modification des règles de charge de la preuve au détriment du Client n'est pas liée aux règles précitées.

◆ Pour faire usage de la présente garantie, veuillez contacter notre ligne d'assistance au numéro 0848 212 000

## <span id="page-53-0"></span>**Certificat de garantie pour la Belgique**

Nonobstant ses droits vis-à-vis du dealer, l'utilisateur (client) peut faire valoir son droit de garantie aux conditions suivantes:

- $\triangle$  Si le nouvel appareil ou ses accessoires présentent des défauts dans les 24 mois après l'achat suite à des vices de fabrication et/ou fautes de matériel, Gigaset Communications a le choix soit de réparer gratuitement l'appareil soit de le remplacer par un autre appareil de technique récente. Dans le cas de pièces exposées à l'usure (batteries, clavier, boîtier), cette garantie sera valable pour une période de six mois après la date d'achat.
- $\triangle$  Cette garantie n'a pas d'application dans la mesure où le défaut de l'appareil résulte d'une mauvaise utilisation et/ou du non-respect des instructions contenues notamment dans le manuel d'utilisateur.
- ◆ Cette garantie ne s'applique pas aux services qui sont effectués par des revendeur autorisés ou le client lui-même (tels que installation, configuration, téléchargement de logiciels). Les instructions d'utilisation et logiciels éventuels livrés sur des supports d'information séparés sont également exclus de cette garantie.
- $\bullet$  La preuve d'achat datée tient lieu de certificat de garantie. Pour être recevable, tout appel à cette garantie devra être exercé dans les deux mois après constatation du défaut.
- $\triangle$  Les appareils resp. accessoires échangés qui sont retournés à Gigaset Communications dans le cadre du remplacement, deviennent la propriété de Gigaset Communications.
- ◆ Cette garantie est valable pour les nouveaux appareils achetés en Union Euro-

péenne. La garantie pour les appareils achetés en Belgique est assureé par Gigaset Communications France SAS., 9, rue du Docteur Finot, Bât Renouillères 93200 SAINT DENIS.

- $\triangle$  Des droits de garantie autres que ceux stipulés dans cette garantie sont exclus, sauf si la responsabilité repose sur des dispositions impératives telles que la législation sur la responsabilité du fait des produits.
- $\triangle$  La durée de garantie ne se prolonge pas par la prestation de services fournis dans le cadre de la garantie pendant la période de garantie.
- $\triangle$  Pour autant qu'il ne s'agisse pas d'un cas de garantie, Gigaset Communications se réserve le droit de facturer au client les frais de réparation ou de remplacement.
- $\triangle$  Les dispositions susmentionnées n'impliquent aucun changement à la charge de preuve incombant au client.

Pour faire jouer la garantie, contactez le service téléphonique de Gigaset Communications. Vous trouverez les numéros correspondants dans le guide d'utilisation.

## <span id="page-54-1"></span><span id="page-54-0"></span>**Environnement**

#### **Nos principes en matière d'environnement**

Gigaset Communications GmbH a une responsabilité au niveau social et s'engage en faveur d'un monde meilleur. Nous mettons nos idées, nos technologies et nos actions au service des individus, de la société et de l'environnement. L'objectif de nos activités internationales est de préserver durablement le cadre de vie des individus. Nous assumons l'entière responsabilité de nos produits et donc l'ensemble de leur cycle de fonctionnement. Dès la planification des produits et des processus, nous étudions les répercussions sur l'environnement relatives à la fabrication, la recherche de matériaux, la commercialisation, l'utilisation, le service et la mise au rebut.

Pour avoir plus d'informations sur les produits et les procédures respectueux de l'environnement, consultez l'adresse Internet suivante : www.gigaset.com.

#### **Système de gestion de l'environnement**

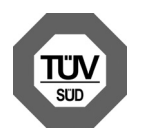

Gigaset Communications GmbH est certifié en vertu des normes internationales EN 14001 et ISO 9001.

#### **ISO 14001**

**(Environnement) :** certification attribuée depuis septembre 2007 par TüV SÜD Management Service GmbH.

**ISO 9001 (Qualité) :** certification attribuée depuis le 17 février 1994 par TüV Süd Management Service GmbH.

#### **Consommation d'énergie écologique**

L'utilisation d'ECO DECT ( $\rightarrow$  [p. 35\)](#page-35-1) permet d'économiser de l'énergie et de contribuer de manière significative à la sauvegarde de l'environnement.

#### <span id="page-54-2"></span>**Mise au rebut**

Ne jetez pas les batteries avec les déchets municipaux. Respectez les dispositions locales en matière de traitement des déchets. Pour plus d'informations, contactez votre mairie.

La procédure d'élimination des produits électriques et électroniques diffère de celle des ordures ménagères et nécessite l'intervention de services désignés par le gouvernement ou les collectivités locales.

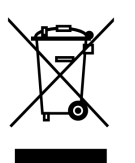

Le symbole de la poubelle barrée signifie que la directive européenne 2002/96/ CE s'applique à ce produit.

Le tri et la collecte séparée de vos appareils usagés aident à prévenir tout

impact négatif sur l'environnement ou la santé publique. Il s'agit d'une condition primordiale pour le traitement et le recyclage des équipements électriques et électroniques usagés. Pour plus d'informations sur le traitement des appareils usagés, contactez votre mairie ou la déchetterie la plus proche.

## <span id="page-55-0"></span>**Annexe**

## <span id="page-55-6"></span><span id="page-55-1"></span>**Entretien**

- ▶ Essuyer le chargeur et le combiné avec un **chiffon humide** (pas de solvant ni de chiffon microfibre) ou un chiffon **antistatique**.
- ▶ En cas de détérioration de la surface brillante du téléphone portable, il est possible d'utiliser un produit de lustrage pour écrans.

**Ne jamais utiliser** de chiffon sec. Il existe un risque de charge statique.

## <span id="page-55-5"></span><span id="page-55-2"></span>**Contact avec les liquides !**

Si le combiné a été mis en contact avec des liquides :

- 1. **L'éteindre immédiatement et retirer le bloc de batteries**.
- 2. Laisser le liquide s'écouler du combiné.
- 3. Sécher toutes les parties avec un linge absorbant et placer le téléphone, avec le clavier vers le bas et le logement des batteries ouvert, dans un endroit chaud et sec pendant **au moins 72 heures** (**ne pas placer le combiné** dans un micro-onde, un four, etc.).
- 4. **Attendre que le combiné ait séché pour le rallumer.**

Une fois complètement sec, il est possible que le combiné puisse fonctionner à nouveau.

## <span id="page-55-4"></span><span id="page-55-3"></span>**Caractéristiques techniques**

#### **Batteries**

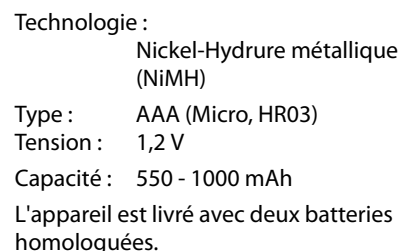

#### **Autonomie/temps de charge du combiné**

Ce combiné Gigaset peut charger des batteries d'une capacité de 1 000 mAh maximum. Il est inutile d'utiliser des batteries spéciales haute performance ou haute capacité pour un téléphone sans fil.

L'autonomie de votre Gigaset dépend de la capacité et de l'ancienneté des batteries, ainsi que de leur emploi. (Les durées spécifiées sont les durées maximales.)

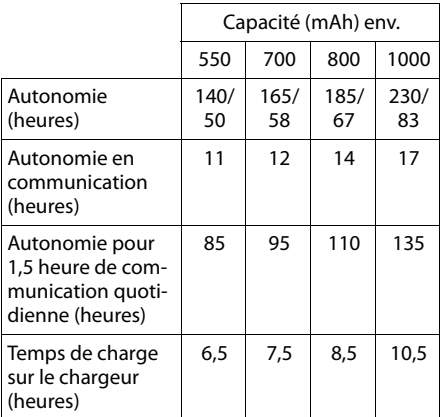

sans/avec éclairage de l'écran

sans éclairage d[e l'écran](#page-42-4)

[\(Eclairage de l'écran](#page-42-4)  $\rightarrow$  p. 42)

#### **Annexe**

Etant donné les avancées permanentes dans ce secteur, la liste des batteries recommandées, disponible dans la FAQ des pages de l'Assistance client (Customer Care) du Gigaset, est régulièrement mise à jour :

<www.gigaset.com/customercare>

#### **Caractéristiques générales**

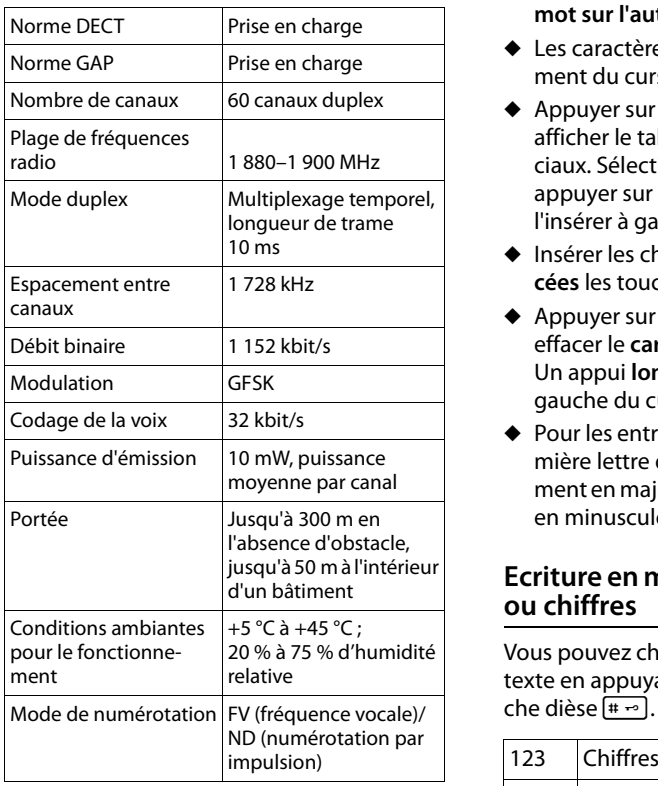

## <span id="page-56-1"></span><span id="page-56-0"></span>**Edition de texte**

Lors de la création d'un texte, les règles suivantes s'appliquent :

- $\triangle$  Plusieurs lettres et chiffres sont attribués  $\alpha$  chaque touche entre  $\boxed{0 +}$  et  $\boxed{9_{\text{wxxz}}}$ .
- $\blacklozenge$  Déplacer le curseur avec les touches  $\Box$ **B** © D. Maintenir **enfoncée** la touche **D** ou  $\Box$  pour déplacer le curseur **d'un mot sur l'autre**.
- $\blacklozenge$  Les caractères sont insérés à l'emplacement du curseur.
- Appuyer sur la touche Etoile  $\mathbb{R}$   $\cap$  pour afficher le tableau des caractères spéciaux. Sélectionner le caractère souhaité, appuyer sur la touche écran **§Insérer§** pour l'insérer à gauche du curseur.
- ◆ Insérer les chiffres en maintenant enfon $c$ ées les touches  $\boxed{0 + }$  à  $\boxed{9_{\text{wxxz}}}$ .
- $\triangle$  Appuyer sur la touche écran  $\triangle$  pour effacer le **caractère** à gauche du curseur. Un appui **long** permet d'effacer le **mot** à gauche du curseur.
- ◆ Pour les entrées dans le répertoire, la première lettre du nom s'écrit automatiquement en majuscule et les lettres suivantes en minuscules.

#### **Ecriture en majuscules, minuscules ou chiffres**

Vous pouvez changer le mode de saisie du texte en appuyant plusieurs fois sur la touche dièse  $\boxed{m}$ .

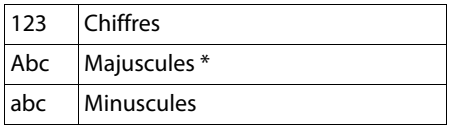

\* 1ère lettre en majuscule, le reste du mot en minuscules

Le mode actif est affiché en bas à droite de l'écran.

### **Rédaction d'un SMS/nom**

▶ Saisir les lettres/caractères en appuyant sur la touche correspondante.

Les caractères associés à la touche sont affichés dans une ligne de sélection en bas à gauche de l'écran. Le caractère sélectionné s'affiche.

▶ Appuyer plusieurs fois **successivement** sur la touche pour passer à la lettre/au caractère désiré.

#### <span id="page-57-2"></span>**Ecriture standard**

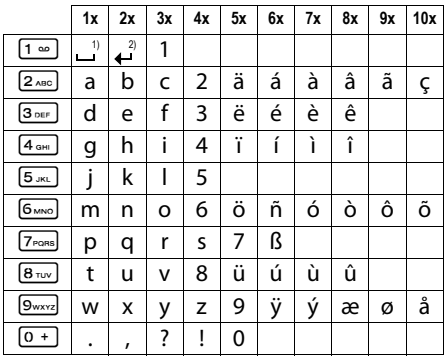

1) Espace

2) Saut de ligne

## <span id="page-57-1"></span><span id="page-57-0"></span>**Fonctions supplémentaires via une interface PC**

Afin que votre combiné puisse communiquer avec votre ordinateur, **vous devez installer le programme « Gigaset QuickSync » sur votre poste** (téléchargement gratuit à l'adresse suivante :

[www.gigaset.com/gigasets79h\)](www.gigaset.com/gigasets79h).

Après avoir installé « **Gigaset QuickSync** », reliez le combiné à l'or[dinateur à](#page-15-3) l'aide d'un  $c$ âble de données USB ( $\rightarrow$  p. 15).

#### - **Remarque** -

Votre téléphone doit être raccordé **directement** à votre PC et **non** via un hub USB.

### **Transfert de données**

Démarrez le programme **« Gigaset QuickSync »**. Vous pouvez alors :

- ◆ synchroniser le répertoire de votre combiné avec Outlook,
- u télécharger des portraits CLIP (.bmp) de votre ordinateur sur le combiné,
- $\triangleq$  télécharger des images (.bmp) comme écrans de veille de votre ordinateur sur votre combiné,
- ◆ télécharger des sons (mélodies) de votre ordinateur sur le combiné.

Pendant le transfert de données entre le combiné et le PC, **Transfert données en cours** s'affiche à l'écran. Pendant ce temps, aucune saisie à l'aide du clavier n'est possible et les appels entrants sont ignorés.

#### **Fonctions supplémentaires via une interface PC**

#### <span id="page-58-0"></span>**Mise à jour du firmware**

- ▶ Connecter le téléphone au PC à l'aide d'un **câble de données USB** (→ p. 15).
- ¤ Sur l'ordinateur, démarrer le programme « **Gigaset QuickSync** ».
- ▶ Etablir la connexion avec le combiné.
- ¤ Cliquer sur **[Réglages]**¢**[Propriétés de l'appareil]** puis sur l'onglet **[Appareil]**.
- ¤ Cliquer sur **[Mise à jour du firmware]**.

La mise à jour débute.

La mise à jour peut durer jusqu'à 10 minutes (hors durée de téléchargement). **Veiller à ne pas interrompre la procédure, ni à retirer le câble de données USB.**

Les données sont tout d'abord téléchargées sur Internet, à partir du serveur de mise à jour. Le temps nécessaire à cette opération dépend du débit de votre connexion.

L'écran du téléphone est éteint, alors que les touches Messages  $\blacksquare$  et Décrocher  $\lceil \cdot \rceil$  clignotent.

Une fois la mise à jour terminée, votre téléphone se remet en marche automatiquement.

#### **En cas d'erreur**

Si la procédure de mise à jour échoue ou si votre téléphone ne fonctionne pas correctement à la suite de la mise à jour, répéter la procédure de mise à jour comme indiqué cidessous :

- ¤ Fermer le programme « **Gigaset QuickSync** » sur l'ordinateur.
- ▶ Débrancher le câ[ble USB d](#page-9-2)u téléphone.
- $\triangleright$  Retirer la batterie ( $\rightarrow$  p. 9).
- ▶ Remettre la batterie en place.
- ▶ Mettre à jour le Firmware comme précédemment décrit.

Si la procédure de mise à jour échoue plusieurs fois ou si la connexion avec le PC est impossible, procéder comme suit (**Emergency Update**) :

- ¤ Fermer le programme « **Gigaset QuickSync** » sur l'ordinateur.
- ▶ Débrancher le câble USB du téléphone.
- $\triangleright$  Retirer la batterie ( $\rightarrow$  p. 9).
- ¤ Appuyer en même temps à l'aide de l'index et du majeur sur les touches 4 et  $\boxed{6}$ <sub>MNO</sub> et les maintenir enfoncées.

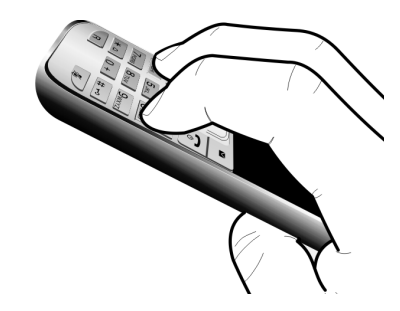

- ▶ Remettre la batterie en place.
- $\blacktriangleright$  Relâcher les touches  $\overline{4_{\text{cm}}}$  et  $\overline{6_{\text{mm}}}$ : la touche Messages  $\boxed{\bullet}$  et la touche Décrocher  $\Box$  clignotent en alternance.
- ▶ Mettre à jour le Firmware comme précédemment décrit.

#### **Remarque**

Vous devez toujours sauvegarder sur votre PC les photos et les musiques que vous avez téléchargées sur votre téléphone. Elles seront supprimées en cas d'**Emergency Update**.

## <span id="page-59-3"></span><span id="page-59-0"></span>**Accessoires**

#### **Commande de produits Gigaset**

Vous pouvez commander les produits Gigaset dans un magasin spécialisé.

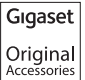

Utilisez uniquement des accessoires originaux. Vous éviterez ainsi d'éventuels dégâts matériels ou risques pour la santé tout en vous assurant de la conformité à toutes les dispositions applicables.

## <span id="page-59-2"></span><span id="page-59-1"></span>**Montage mural du chargeur**

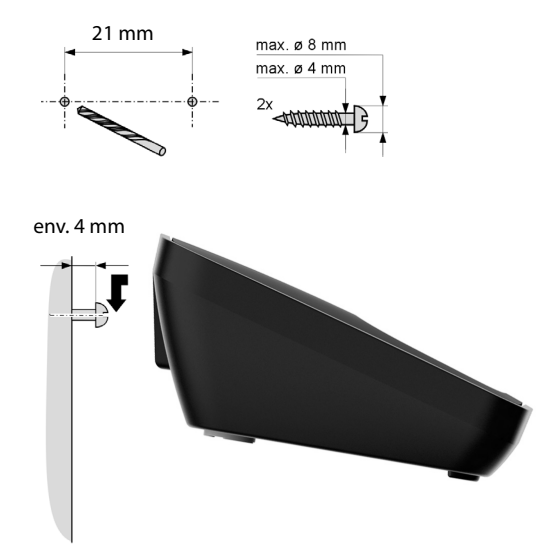

#### **Index**

## <span id="page-60-0"></span>**Index**

### **A**

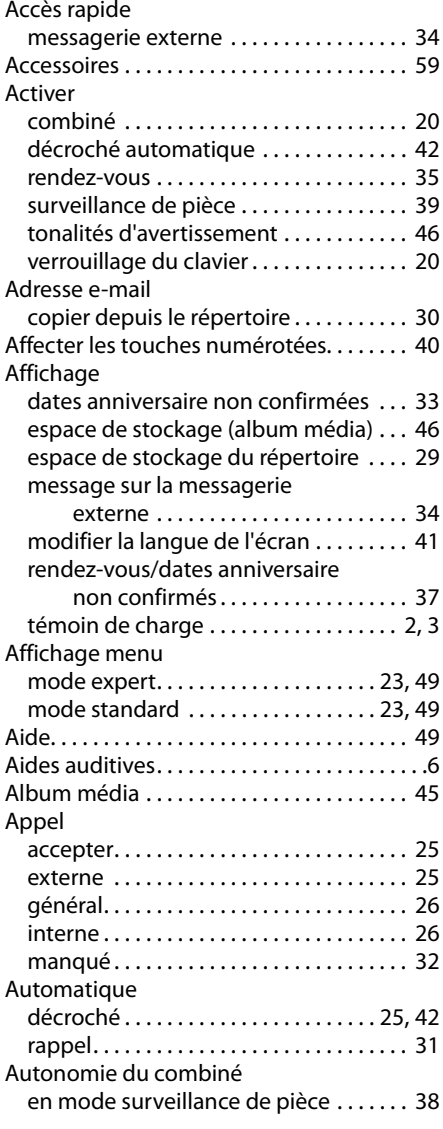

#### **B**

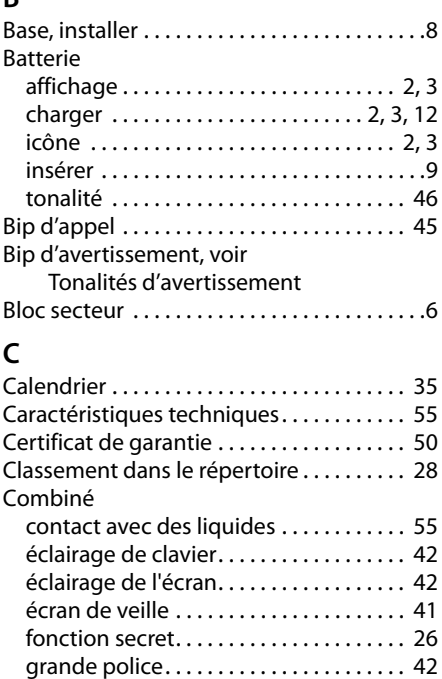

inscrire . . . . . . . . . . . . . . . . . . . . . . . . . . . . . [11](#page-11-1) langue d'affichage . . . . . . . . . . . . . . . . . . [41](#page-41-4) liste . . . . . . . . . . . . . . . . . . . . . . . . . . . . . . . . [17](#page-17-3) marche/arrêt . . . . . . . . . . . . . . . . . . . . . . . [20](#page-20-3) mettre en service ........................[.9](#page-9-3) mode veille. . . . . . . . . . . . . . . . . . . . . . . . . [20](#page-20-4) modèle de couleur . . . . . . . . . . . . . . . . . . [42](#page-42-3) régler . . . . . . . . . . . . . . . . . . . . . . . . . . . . . . [40](#page-40-5) rétablir les réglages par défaut . . . . . . . [47](#page-47-3) retirer . . . . . . . . . . . . . . . . . . . . . . . . . . . . . . [11](#page-11-1) tonalités d'avertissement . . . . . . . . . . . . [46](#page-46-2) utiliser la surveillance de pièce . . . . . . . [38](#page-38-3) volume de l'écouteur. . . . . . . . . . . . . . . . [43](#page-43-1) volume du mode Mains-Libres . . . . . . . [43](#page-43-1)

externe ............................... [25](#page-25-5) interne . . . . . . . . . . . . . . . . . . . . . . . . . . . . . [26](#page-26-1) mettre fin . . . . . . . . . . . . . . . . . . . . . . . . . . [25](#page-25-7)

avec un numéro raccourci . . . . . . . . [29,](#page-29-4) [40](#page-40-3)

Communication

Composer

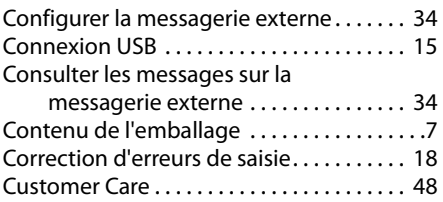

### **D**

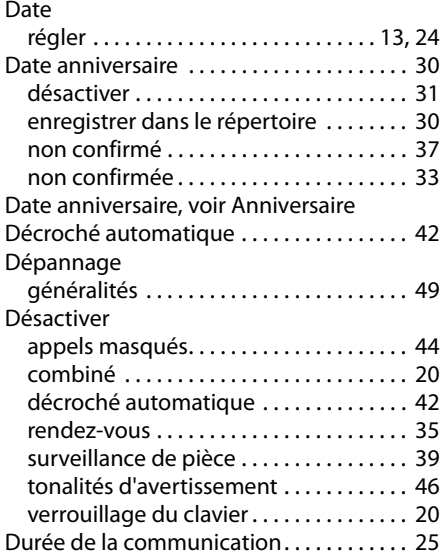

## **E**

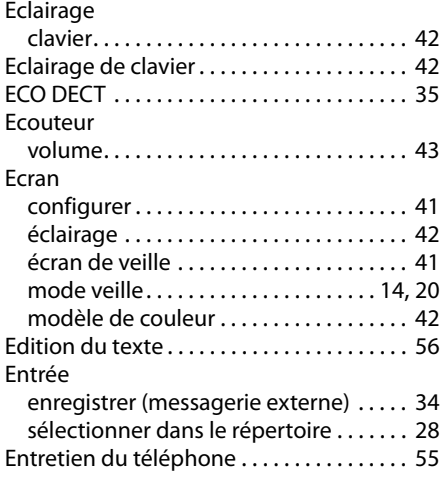

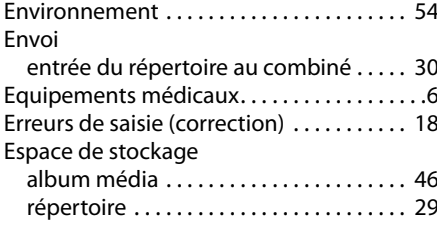

## **F**

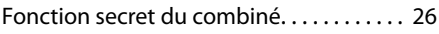

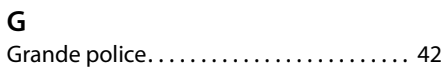

#### **H**

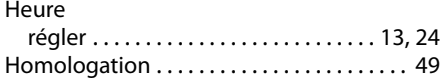

## **I**

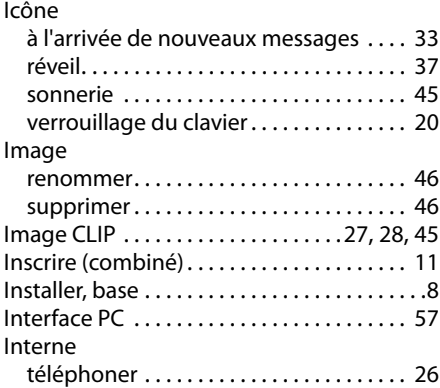

### **J**

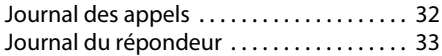

### **L**

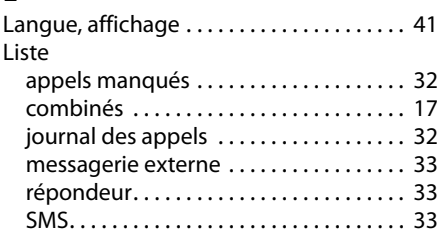

#### **Index**

#### **M**

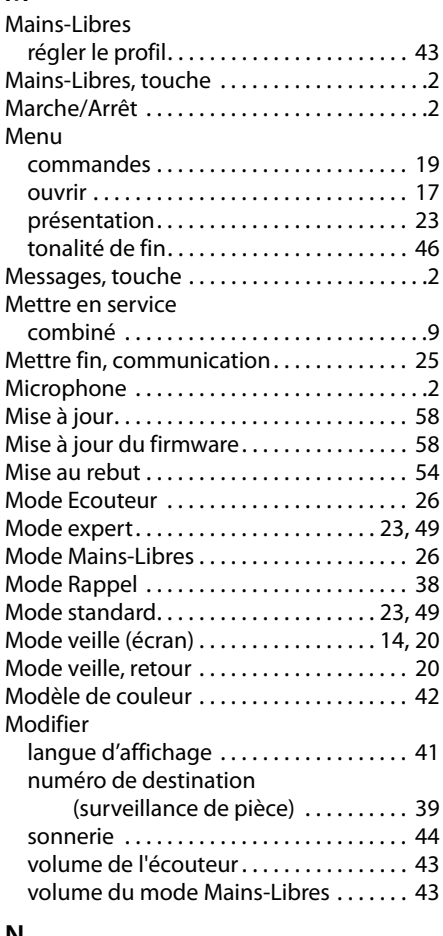

### **N**

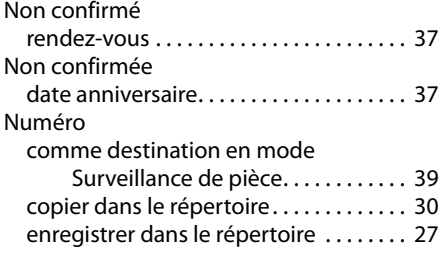

entrer le numéro de la messagerie externe . . . . . . . . . . . . . . . . . . . . . . . . [34](#page-34-7) numéro de destination (surveillance de pièce) . . . . . . . . . . [39](#page-39-4) numéro raccourci . . . . . . . . . . . . . . . . [27,](#page-27-8) [40](#page-40-3) récupérer depuis le répertoire. . . . . . . . [30](#page-30-4) saisie avec répertoire . . . . . . . . . . . . . . [30](#page-30-4)

#### **O**

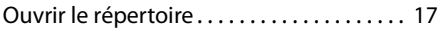

#### **P**

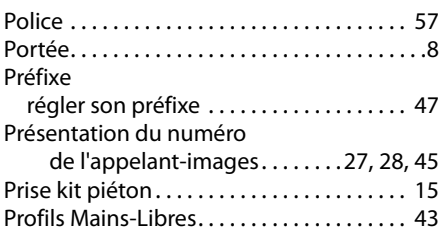

#### **Q**

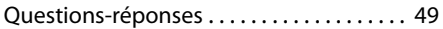

### **R**

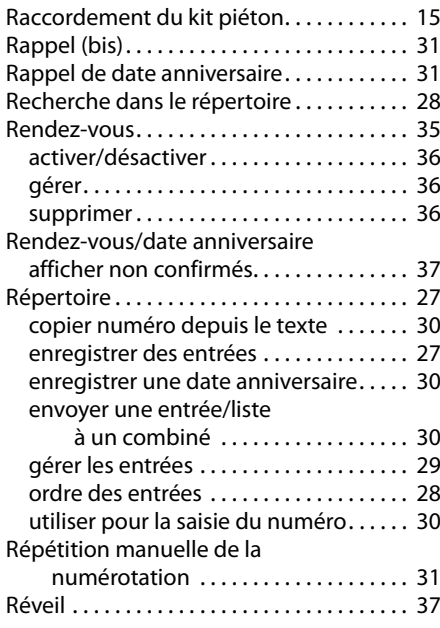

## **S**

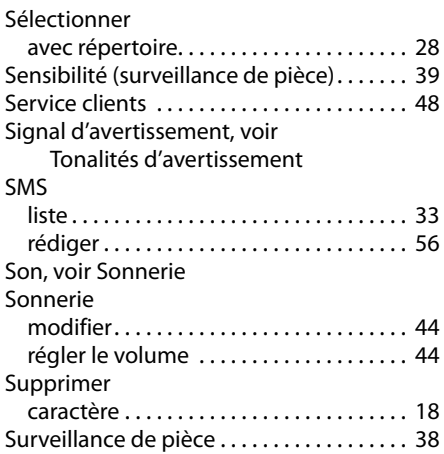

#### **T**

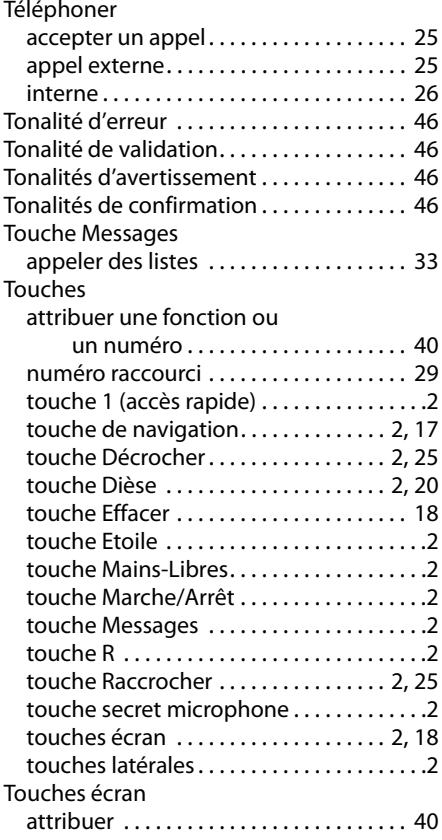

#### **V**

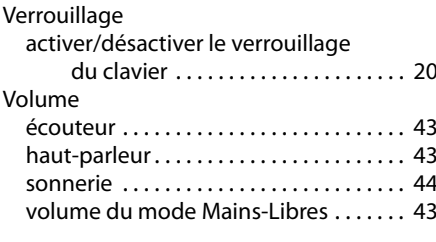